# $K|i|S|S$

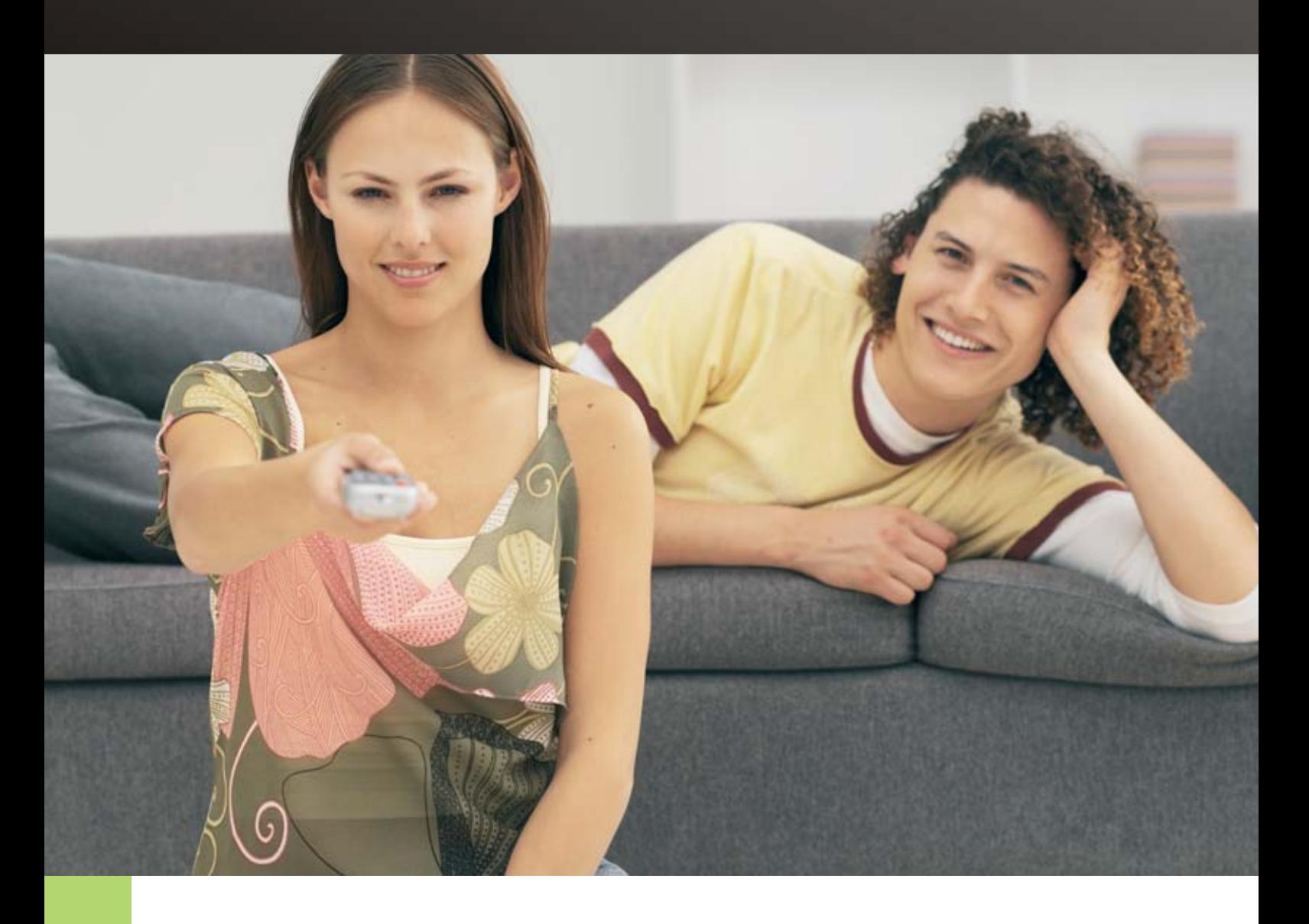

### USER GUIDE

### **KiSS VR-558** Digital Video Recorder

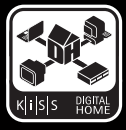

*It's not just about playing DVDs*

Download from Www.Somanuals.com. All Manuals Search And Download.

#### **Indice**

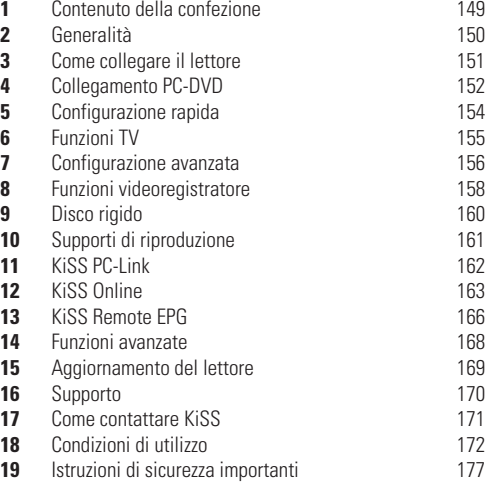

#### **Complimenti per la scelta di KiSS VR-558**

Per utilizzare tutte le nuove funzioni del vostro nuovo lettore, assicurarsi che vi sia installata l'ultima versione del firmware. Aggiornando il vostro dvd player, nuove caratteristiche non descritte in questo manuale potrebbero essere aggiunte, altre invece modificate o eliminate. Per vedere il numero del firmware corrente premere il tasto Setup sul telecomando, nell'angolo in alto a sinistra del display. La versione aggiornata del firmware è disponibile sul nostro sito web: www.kiss-technology.com/software. Per istruzioni più dettagliate sulle modalità di aggiornamento consultare la sezione "Aggiornamento del lettore" nel presente manuale o la guida online del sito web.

**L'ULTIMA VERSIONE DEL PRESENTE MANUALE È DISPONIBILE ANCHE SU WWW. KISS-TECHNOLOGY.COM NELLA SEZIONE "SUPPORT" AL SEGUENTE INDIRIZZO: WWW.KISS-TECHNOLOGY.COM/MANUALS**

 $K|i|S|S$ 

### **1 Contenuto della confezione**

Nella confezione sono presenti i seguenti componenti.

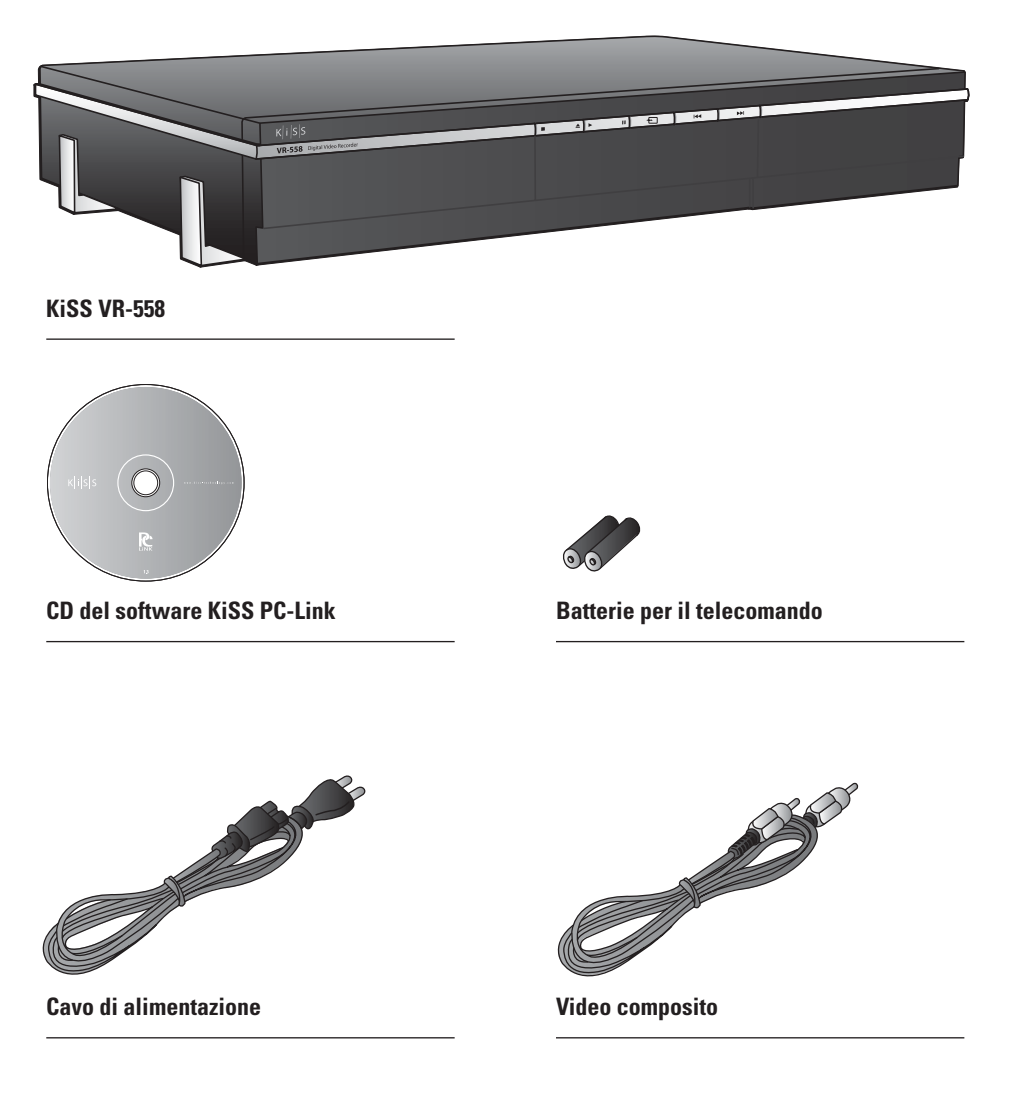

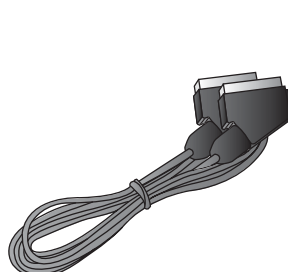

**Cavo SCART** *Fornito solo in Europa*

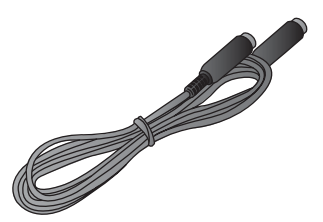

**S-Video** *Non fornito in Europa*

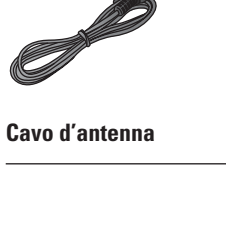

**Telecomando**

 $\bullet$  $\overline{C}$  $\breve{\circ}$  $\overline{C}$ 

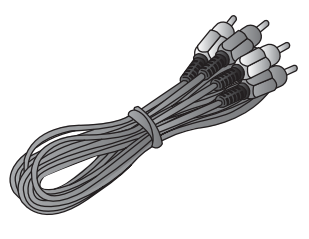

**Cavo audio**

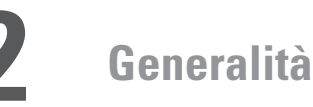

#### **Pannello frontale**

- 1 Arresto<br>2 Espulsio
- 2 Espulsione<br>3 Riproduzion
- 3 Riproduzione
- 4 Pausa
- 5 Modalità TV
- 6 Capitolo precedente<br>7 Capitolo successivo Capitolo successivo

*Dopo aver tenuto premuto il tasto* 8 Registrazione

- *Sul pannello frontale* 9 Uscita video composito
- 10 Uscita audio analogica
- 11 Uscita S-video

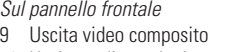

- 
- 

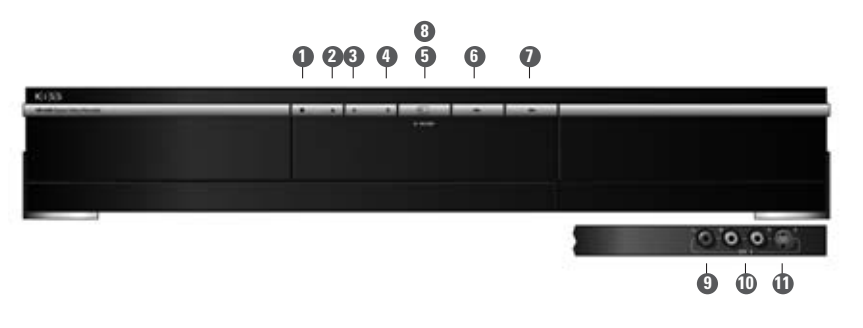

#### **Pannello posteriore**

- 1 Trigger 12v in/out<br>2 Ingresso/uscita an
- 2 Ingresso/uscita antenna TV<br>3 Ethernet
- 3 Ethernet<br>4 Ingresso
- 4 Ingresso/uscita SCART<br>5 Ilscita video
- Uscita video 6 Uscita-video S
- 
- 7 Uscita video component<br>8 Uscita audio analogica
- 8 Uscita audio analogica<br>9 Uscita audio coassiale Uscita audio coassiale
- 10 Uscita audio ottica 11 Uscita video
	- 12 Uscita-video S
	- 13 Ingresso video component
	- 14 Ingresso audio analogico
	- 15 Ingresso audio analogico
	- 16 Resettare lettore
	- 17 On/Off
	- 18 Ingresso AC

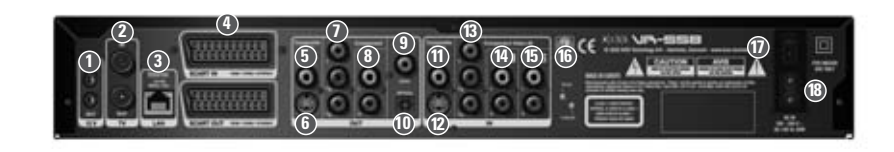

#### **Telecomando**

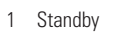

**italiano**

- 2 Apri/Chiudi
- 3 Registrazione<br>4 Cancellazione
- 4 Cancellazione<br>5 Indietro
- 5 Indietro<br>6 Freccia i
- 6 Freccia in su<br>7 Freccia a sini
- 7 Freccia a sinistra 8 Riproduzione/Pausa/Enter
- 9 Freccia a destra
- 
- 10 Freccia in giù
- 11 Capitolo precedente<br>12 Arresto Arresto
- 13 Capitolo successivo
- 14 Menu

18 Audio 19 Menu titoli 20 Sottotitoli

15 Elenco 16 Setup 17 Contrassegno

- 21 Ingresso
- 22 TV
- 23 Disco rigido
- 24 Online
- 25 Zoom
- 26 Riduzione volume 27 Aumento volume
- 28 Memorizzazione
- 

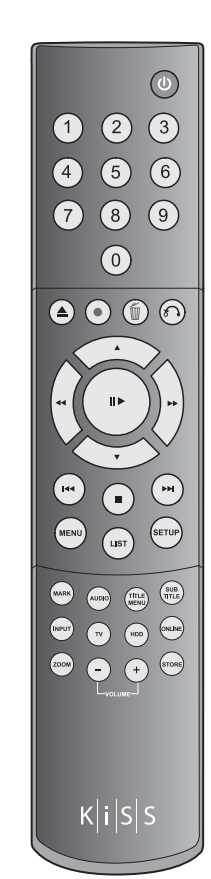

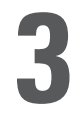

### **3 Come collegare il lettore**

Per collegare il lettore al TV utilizzare il cavo SCART in dotazione. Si tratta del cavo più lungo con due grandi connettori alle estremità. Collegare un'estremità del cavo SCART all'uscita SCART del lettore. Collegare l'altra estremità all'ingresso SCART del TV, quindi collegare il cavo d'antenna dalla presa a muro all'ingresso TV (TV IN) del lettore. Collegare l'uscita TV (TV OUT) all'ingresso dell'antenna del TV utilizzando il cavo in dotazione. Collegare il cavo d'alimentazione al connettore corrispondente.

Se il TV non è dotato di connettore SCART si dovranno collegare audio e video utilizzando cavi separati.

Per collegare il video è possibile scegliere tra:

- VIDEO (video composito)
- S-VIDEO (o "super-VHS", fornisce una migliore qualità rispetto a VIDEO)
- COMPONENT VIDEO (fornisce una qualità ancora migliore)

Dopo aver collegato il video, si dovrà collegare l'audio. È possibile collegare l'audio al TV o all'impianto HiFi. L'audio del VR-558 è sia analogico sia digitale. L'audio analogico è il formato più comune ed è supportato dalla maggior parte dei dispositivi. L'audio digitale è più comune su apparecchi di fascia alta ed amplificatori surround.

Per collegare l'audio è possibile scegliere tra:

- Collegare l'uscita audio analogica ai jack audio (RCA) del TV
- Collegare l'uscita audio analogica ai jack audio (RCA) dello stereo HiFi
- Collegare l'audio digitale coassiale o ottica all'HiFi

#### **Collegamento video**

Per collegare il lettore DVD KiSS VR-558 alla TV è possibile utilizzare uno dei seguenti cavi. (collegare un solo cavo alla volta)

- 1 RGB su SCART<br>2 S-Video (il cavo
- 2 S-Video (il cavo è un accessorio supplementare)
- 3 Composito su SCART
- 4 Video composito
- 5 Component SCART (il cavo è un accessorio supplementare)

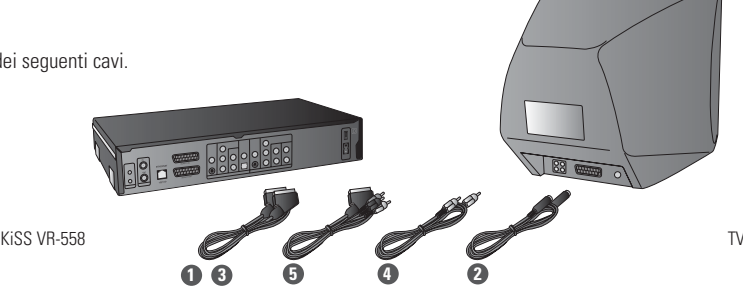

#### **Collegamento audio**

Per collegare il lettore DVD KiSS VR-558 all'amplificatore è possibile utilizzare uno dei seguenti cavi. (collegare un solo cavo alla volta)

- 1 Uscita stereo analogica
- 2 Uscita coassiale (il cavo è un accessorio supplementare)
- 3 Uscita ottica (il cavo è un accessorio supplementare)

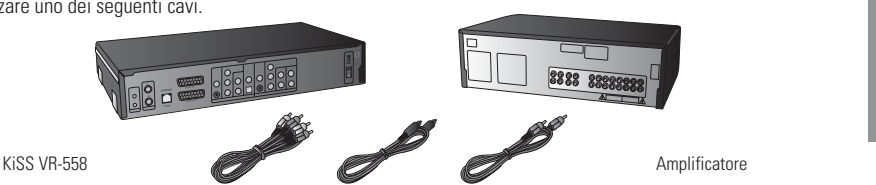

8888 8

**italiano**

#### **Collegamento antenna**

 $\overline{L}$ 

Collegamento del lettore DVD KiSS VR-558 all'antenna TV

- 1 Ingresso antenna (verso l'antenna sul tetto)
- 2 Uscita antenna (verso il lettore, utilizzare il cavo fornito)

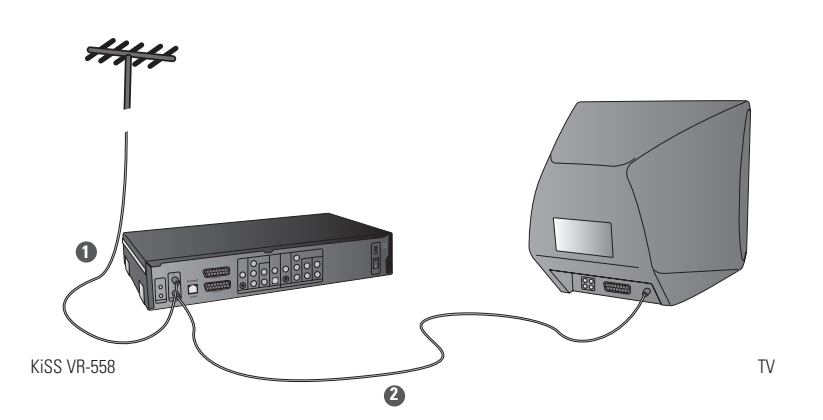

**1 2 3**

**Die : 3** 

- Troverete ulteriori informazioni all'inidirizzo: www.kiss-technology.com

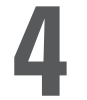

#### **Collegamento con router**

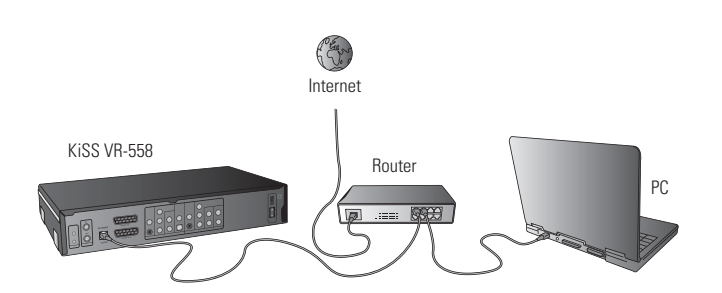

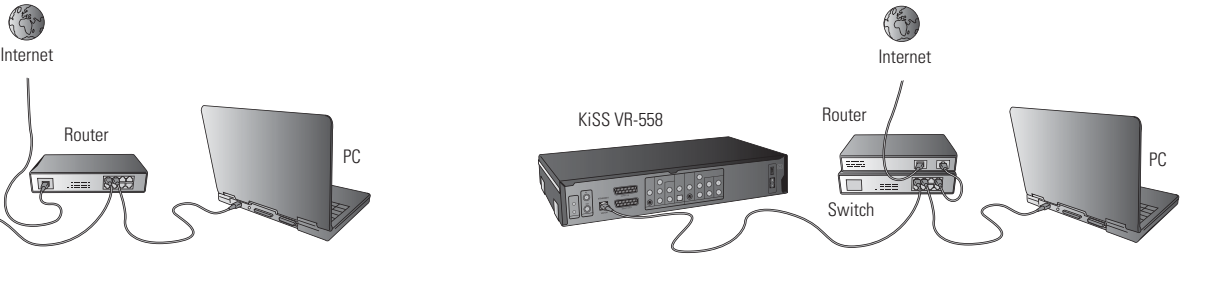

Apparecchiatura necessaria

- Un router con switch incorporato o uno switch/hub separato.
- 2 o 3 cavi Ethernet diritti.
- PC Windows con connessione Ethernet.
- Programma KiSS PC-Link.

#### Istruzioni puntuali

- 1 Collegare il lettore allo switch integrato del router o ad uno switch esterno collegato al router.
- 2 Collegare il PC allo switch integrato del router o ad uno switch esterno collegato al router.
- 3 Verificare che la connessione Internet sia attiva e, in caso di problemi, rivolgersi al provider.
- 4 Installare il programma KiSS PC-Link sul PC e selezionare il contenuto da condividere con il lettore.
- 5 Avviare il lettore, selezionare SETUP e quindi scegliere ETHERNET TCP/IP. Verificare che il DHCP Client sia abilitato (ENABLED). Premere SETUP per uscire dal menu.
- 6 Premere MENU e selezionare PC-LINK.
- 7 Effettuare la ricerca dell'host PC-LINK, premendo SEARCH FOR PC-LINK HOST: a video deve apparire il nome del server. Premere ENTER per selezionarlo.
- Scegliere tra Audio, Video e Picture (Immagini). Il lettore visualizzerà l'elenco di file disponibili sul PC.
- 9 In caso di problemi consultare le risposte ai quesiti ricorrenti (FAQ) sul nostro sito web, se neppure così si riesce a risolvere contattare l'Hotline KiSS.

A questo punto il lettore dovrebbe essere collegato

#### **Rete con PC che utilizzano la condivisione della connessione ad Internet**

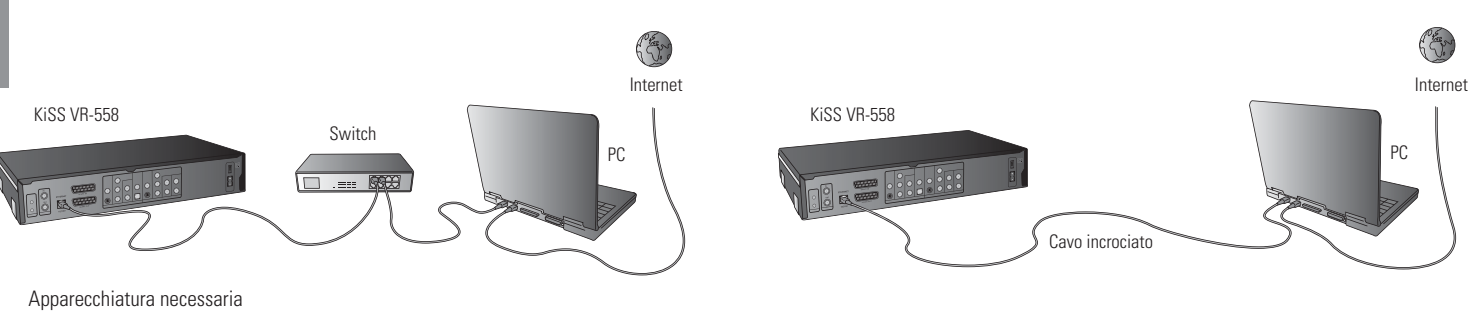

- Uno switch/hub e 2 cavi diritti o un cavo incrociato.
- PC Windows con collegamento Ethernet.
- Programma KiSS PC-Link.

#### Istruzioni puntuali

- 1 Collegare il lettore al PC con un cavo incrociato o ad uno switch collegato al PC.
- 2 Collegare il PC ad Internet (rete locale / modem / ADSL).
- 3 Verificare che la connessione Internet sia attiva e, in caso di problemi, rivolgersi al provider.
- 4 Sul PC selezionare Connessioni di rete nel Pannello di Controllo. Aprire Proprietà per la connessione di rete in uso per Internet.
- 5 Selezionare Avanzate per poter condividere la connessione ad Internet.
- 6 Installare il programma KiSS PC-Link sul PC e selezionare il contenuto da condividere con il lettore.
- 7 Avviare il lettore, selezionare SETUP e scegliere ETHERNET TCP/IP. Verificare che il DHCP Client sia abilitato (ENABLED). Premere SETUP per uscire dal menu.
- 8 Premere MENU e selezionare PC-LINK.
- 9 Scegliere tra Audio, Video e Picture. Il lettore visualizzerà l'elenco di file disponibili sul PC.
- 10 Selezionare MENU, KiSS PC-Link ed infine Audio, Video o Picture (Immagini) per visualizzare l'elenco corrispondente.
- 11 In caso di problemi consultare le risposte ai quesiti ricorrenti (FAQ) sul nostro sito web, se neppure così si riesce a risolvere contattare l'Hotline KiSS.

A questo punto il lettore dovrebbe essere collegato

#### **Rete con connessione diretta ad Internet**

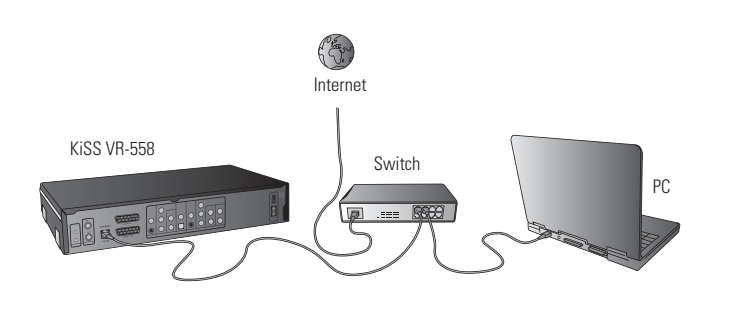

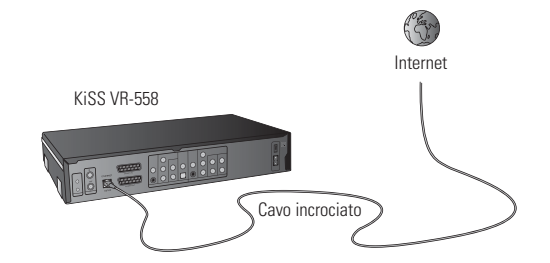

Cavo incrociato

KiSS VR-558

Apparecchiatura necessaria

- Uno switch/hub e 2 cavi diritti o un cavo incrociato.
- PC Windows con collegamento Ethernet.<br>• Programma KiSS PC-Link
- Programma KiSS PC-Link.

Istruzioni puntuali

- 1 Se si dispone di una connessione diretta ad Internet è possibile accedere solo a funzioni online come WebRadio. KiSS PC-Link NON PUÒ essere abilitato.
- 2 Avviare il lettore, selezionare SETUP, scegliere ETHERNET TCP/IP e verificare che il DHCP Client sia abilitato (ENABLED).
- 3 Premere SETUP per uscire dal menu.
- 4 Premere ONLINE sul telecomando per selezionare il servizio da utilizzare.
- 5 In caso di problemi consultare le risposte ai quesiti ricorrenti (FAQ), se neppure così si riesce a risolvere contattare l'Hotline KiSS

A questo punto il lettore dovrebbe essere collegato

#### **Rete con connessione diretta al PC**

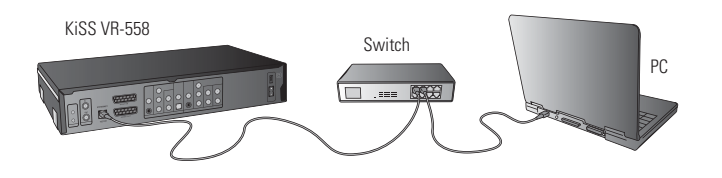

Apparecchiatura necessaria

- Uno switch/hub e 2 cavi diritti o un cavo incrociato.
- PC Windows con collegamento Ethernet.
- Programma KiSS PC-Link.

Istruzioni puntuali

- 1 Collegare il lettore al PC con un cavo incrociato o ad uno switch collegato al PC
- 2 Sul PC selezionare Connessioni di rete nel Pannello di Controllo.
- Aprire Proprietà per la connessione di rete relativa al lettore.<br>3 Selezionare Proprietà del protocollo Internet (TCP/IP) 3 Selezionare Proprietà del protocollo Internet (TCP/IP)
- 4 Selezionare "Utilizza il seguente indirizzo IP" ed immettere l'indirizzo IP: Indirizzo IP 192.168.0.1
- Subnet mask 255.255.255.0
- 5 Selezionare SETUP sul lettore, scegliere ETHERNET TCP/IP ed disabilitare il DHCP client (DISABLED)
- 6 Scegliere la configurazione manuale, selezionando "ENTER THE TCP/IP SETTINGS MANUALLY"
- 7 Immettere gli indirizzi seguenti: INDIRIZZO IP: 192.168.000.002 NETWORK MASK: 255.255.255.000 DEFAULT GATEWAY: 192.168.000.001 DNS SERVER: 192.168.000.001
- 8 Premere SETUP per uscire dal menu. Premere MENU e selezionare PC-LINK.
- 9 Effettuare la ricerca dell'host PC-LINK premendo SEARCH FOR PC-LINK HOST: a video deve apparire il nome del server, premere ENTER per selezionarlo.
- 10 10 Scegliere tra Audio, Video e Picture. Il lettore visualizzerà l'elenco di file disponibili sul PC.
- 11 In caso di problemi consultare le risposte ai quesiti ricorrenti (FAQ), se neppure così si riesce a risolvere contattare l'Hotline KiSS.

A questo punto il lettore dovrebbe essere collegato

Errori possibili.  $\overline{L}$ 

- Problema di cavi, controllare che le spie di tutte le porte dello switch/hub siano accese
- Sul PC è installato un firewall che blocca le porte usate dal programma KiSS PC-link (la porta 8000 deve essere aperta)
- Il lettore ed il PC non sono sulla stessa subnet (problema che si presenta durante la riproduzione dei video)
- Al computer è stato assegnato un nuovo indirizzo IP dal server DHCP, che può essere diverso da quello inserito nel lettore. (Soluzione: usare sul PC un IP statico)
- Perché il lettore possa accedere ai dati, KiSS PC-Link deve essere in funzione

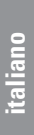

PC

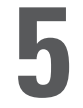

### **5 Configurazione rapida**

Se il lettore DVD è stato collegato correttamente comparirà il menu per la selezione della lingua

#### **1. Selezione lingua**

Seleziona la tua lingua preferita.

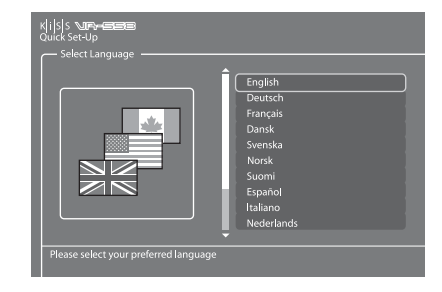

#### **2. Selezione geografica**

Scegliere da un elenco la parte del mondo in cui si risiede e il paese.

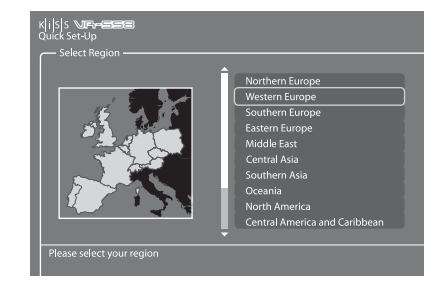

#### **3. Sezione video**

Specifica il tipo di collegamento del tuo lettore DVD al televisore o al monitor.

#### **4. Selezione TV**

Selezionare tra tipo TV standard (4:3) o widescreen (16:9).

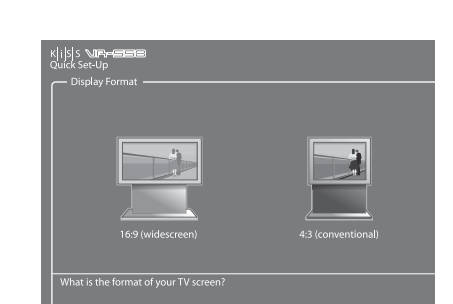

- Se all'accensione del lettore DVD non viene visualizzato il menu, verificare i collegamenti.

- Se si sbaglia qualcosa, è sempre possibile tornare indietro e ricominciare. Basta premere il tasto SETUP sul telecomando, quindi andare su IMPOSTAZIONI VARIE e selezionare CONFIGURAZIONE RAPIDA.

 $\bullet$  $\overline{L}$ 

#### **5. Selezione audio**

Selezionare l'uscita audio utilizzata sul lettore DVD. A meno che il lettore non sia collegato ad un amplificatore digitale, si deve scegliere l'audio preimpostato

#### **6. Formattazione del disco rigido**

Il sistema chiederà di formattare (cancellare) il disco rigido. KiSS raccomanda di eseguire questa operazione al primo collegamento del lettore. Ricordare che la formattazione del disco rigido cancellerà tutti i dati presenti sul disco. La formattazione richiede alcuni minuti. Al termine premere DONE.

#### **7. Selezione sintonizzatore TV**

Questa videata finale chiede se si vuole che la sintonizzazione dei canali TV avvenga automaticamente. Per avviare la ricerca automatica premere OK. Premere DONE per uscire da Quick Setup.

**6 Funzioni TV**

Per utilizzare correttamente il lettore VR-558 il segnale TV deve passare attraverso il lettore stesso.

#### **Uso del TV**

Premere TV sul telecomando per verificare che il segnale TV passi attraverso il lettore VR-558. Per scegliere i canali premere i tasti FRECCIA IN SU e FRECCIA IN GIÙ sul telecomando. Se si dispone di una connessione Internet a banda larga è possibile "mappare" (registrare) i canali. Premere LIST per visualizzare le opzioni a video e quando appare CONFIGURE EPG ID premere ENTER per selezionarlo. Scegliere il paese e il canale da mappare. Ripetere questa operazione per tutti i canali. Il nome del canale apparirà nell'angolo in alto a sinistra della schermo. Così facendo è possibile anche aggiungere i canali ai preferiti nella Guida TV (EPG). il che risulterà utile per la programmazione delle registrazioni tramite EPG, Per ulteriori informazioni vedere il capitolo KiSS Online.

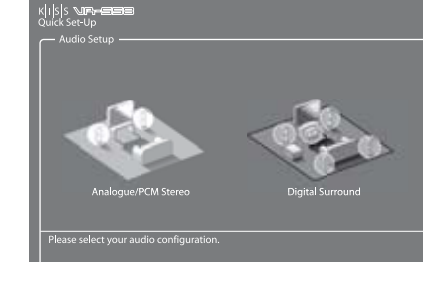

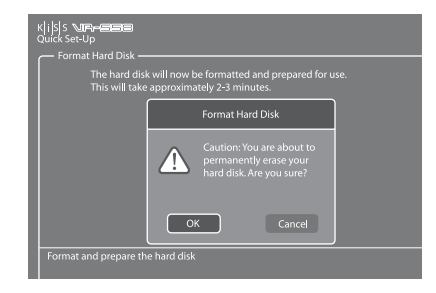

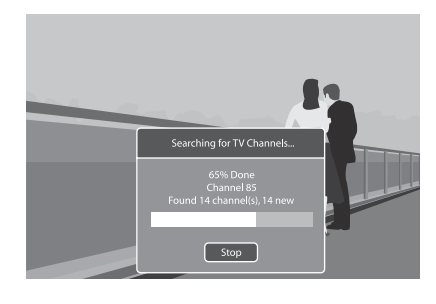

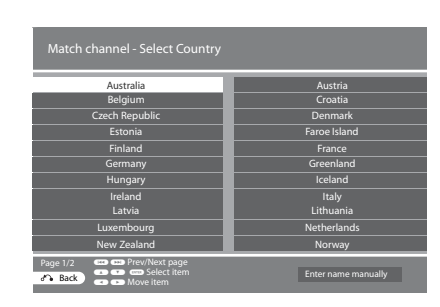

**155**

Per accedere al menu di configurazione avanzata premere il tasto SETUP sul telecomando: sarà così possibile modificare le impostazioni del lettore DVD come di seguito indicato.

#### **Impostazioni internazionali**

Menu che consente di specificare il paese in cui viene utilizzato il lettore. È inoltre possibile cambiare il fuso orario della zona in cui ci si trova. Che così è in grado di selezionare sistema TV e lingua corrispondenti al paese. In questa sezione è possibile impostare la lingua del menu del lettore e le diverse lingue predefinite.

#### k|i|s|s 精气 Country é 倫 Rp  $\mathcal{C}^o$

#### **Uscita video**

Questa sezione consente di selezionare le opzioni relative all'uscita video. È possibile modificare il tipo di schermo del televisore o il sistema TV o la scelta dell'uscita video.

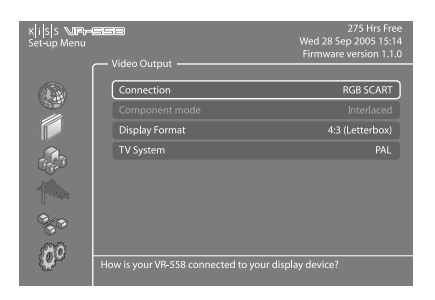

K|<mark>i|</mark>S|S<br>Set-un Me

心が

俺 g.  $\mathfrak{G}^0$  ſм

#### **Uscita audio**

Questo menu consente di specificare la connessione audio utilizzata.

#### **Sintonizzatore TV**

Ricercare e memorizzare automaticamente tutti i canali TV, selezionare il sistema TV, organizzare i canali TV e cancellare tutti i canali memorizzati. Per le informazioni su come organizzare i canali vedere il capitolo seguente.

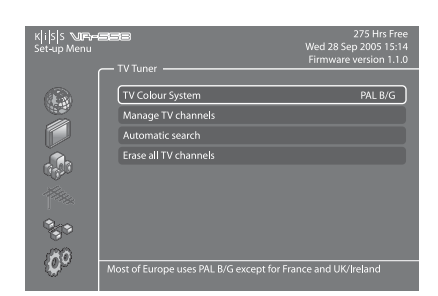

#### **Gestione canali TV**

Selezionare TV TUNER e scegliere MANAGE TV CHANNELS. Viene visualizzato un elenco di canali disponibili. Per selezionare il canale da spostare premere ENTER. La riga selezionata diventa gialla. Selezionare ora l'altro canale da spostare premendo ENTER. I due canali cambiano di posizione. Premere la freccia sinistra per uscire dal TV Channel Manager.

Per le istruzioni su come modificare il nome dei canali TV vedere il paragrafo Guida alla programmazione elettronica.

#### **Configurazione Ethernet e accesso FTP**

Scegliere il menu Ethernet Configuration per impostare la connessione di rete tra il PC e il lettore DVD. Il collegamento del lettore DVD ad una rete consente di utilizzare i servizi online e riprodurre file audio/video/immagine dal PC collegato tramite KiSS PC-Link. A seconda del modo in cui sono collegati il VR-558 e il PC in uso è necessario abilitare o disabilitare il DHCP Client. Per sapere che cosa è necessario fare vedere il paragrafo CONNESSIONE PC-DVD. Se si decide di disabilitare il DHCP Client appare una nuova schermata: ENTER THE TCP/IP SETTINGS MANUALLY. Per le istruzioni su come effettuare le impostazioni vedere il paragrafo seguente, che contiene anche una spiegazione su come impostare il client NTP. Scegliere SHOW CURRENT TCP/IP SETTINGS per visualizzare le attuali impostazioni di rete del VR-558 e collegare il disco rigido tramite FTP. Per le informazioni sulla configurazione FTP vedere il capitolo GESTIONE DEL DISCO RIGIDO.

#### **Impostazione DHCP Client**

Il Client DHCP memorizza i parametri di rete del lettore (indirizzo IP, subnet mask, DNS...). Lasciare questo menu abilitato (ENABLED) se il lettore è collegato a una rete a sua volta collegata ad Internet. In tal modo i parametri del lettore verranno impostati automaticamente. Disabilitare il menu selezionando DISABLED solo se non dispone di una connessione Internet, ad esempio quando il lettore è collegato al PC con un cavo diretto. Quando si seleziona DISABLED viene richiesto di immettere manualmente i settaggi TCP/IP (ENTER THE TCP/IP SETTINGS MANUALLY). Le impostazioni devono essere diverse da quelle del PC. Si consiglia di utilizzare i seguenti parametri:

Indirizzo IP: 192.168.000.002; Network Mask: 255.255.255.000; Default Gateway: 192.168.000.001; DNS Sever: 192.168.000.001. A questo punto è possibile stabilire una connessione tra PC e lettore. Per ulteriori informazioni vedere CONNESSIONE PC - DVD, RETE CON CONNESSIONE DIRETTA AL PC.

#### **Network Timing, Server PC-Link e Programmazione web**

Se il lettore VR-558 è collegato a una rete che a sua volta è collegata ad Internet è possibile visualizzare automaticamente l'ora di Internet. A tal fine attivare la funzione corrispondente - Network Timing (NTP Client) - selezionando ENABLED. Se si decide di disabilitare (DISABLE) la funzione è necessario immettere la data e l'ora selezionando REGIONAL SETTINGS e TIME o DATE. Il SERVER PC-LINK consente di osservare il contenuto dell'hard disk su altri lettori KiSS.

PROGRAMMAZIONE WEB: In tal modo sarà possibile programmare le registrazioni tramite web, telefono mobile o PDA. Per ulteriori informazioni vedere KiSS REMOTE EPG.

#### **Impostazioni varie**

Le varie opzioni disponibili nel menu di configurazione avanzata consentono di impostare molte funzioni diverse, ad esempio il controllo genitori, la luminosità del video o lo screen saver. Per impostare il controllo genitori per la prima volta selezionare PARENTAL CONTROL PASSWORD, immettere un numero di 4 cifre e reimmetterlo per confermare. Selezionare quindi PARENTAL CONTROL LEVEL ed immettere la password di 4 cifre. Sono previste le seguenti opzioni: OFF (nessun controllo), G (adatto a tutti), PG (si consiglia il giudizio dei genitori), PG13 (si consiglia il giudizio dei genitori, non adatto per bambini al di sotto dei 13 anni), R (limitato, non adatto per spettatori giovani), NC17 (per adulti, non adatto per ragazzi al di sotto dei 17 anni). È inoltre possibile ripristinare le impostazioni predefinite (RESTORE DEFAULT SETTINGS) o scegliere di ritornare al menu di configurazione rapida (QUICK SETUP). In questo menu è presente anche una sesto sezione denominata FORMAT HARD DISK, dalla quale si può formattare completamente (cancellare) il disco rigido selezionando FORMAT HARD DISK e OK.

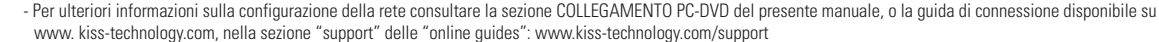

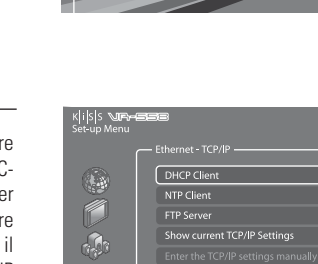

降

 $\{\vec{0}\}$ 

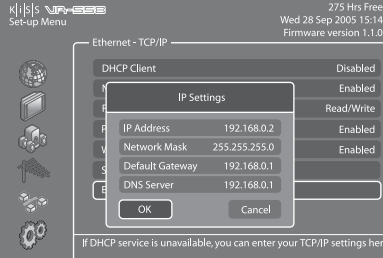

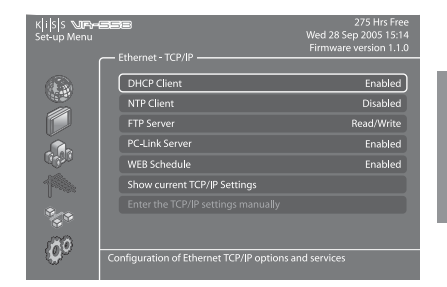

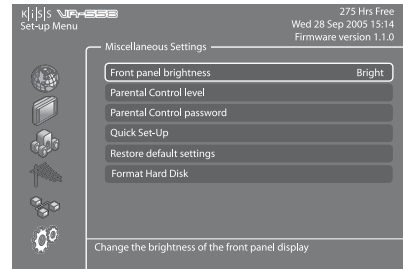

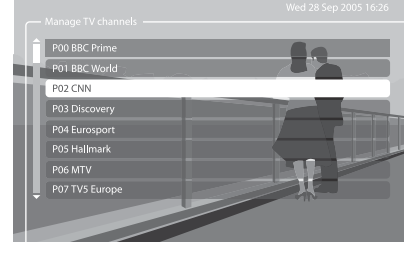

Enabled

 $\overline{L}$ 

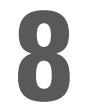

Vi consigliamo di guardare la TV attraverso il VR-558. Consigliamo di guardare la televisione attraverso il lettore. Servirsi dell'apparecchio TV solo come schermo, utilizzando il KiSS VR-558 come unità centrale con tutti i comandi necessari al cambio di canale. In tal modo, sarà più facile e più rapido utilizzare le funzioni di registrazione.

#### **Impostazione qualità**

Prima di avviare la registrazione verificare le impostazioni di qualità. Per specificare la qualità di registrazione sono previsti i seguenti parametri:

- Long Play: registrazione di media qualità che consente di risparmiare spazio su disco.

- High Quality: registrazione di alta qualità che occupa più spazio su disco.

Per scegliere la qualità premere MENU sul telecomando e selezionare VIDEO RECORDER FUNCTIONS, RECORDING QUALITY. Viene richiesto di scegliere la qualità. Per le impostazioni della qualità vedere la tabella seguente. Per uscire dall'elenco premere la FRECCIA A SINISTRA.

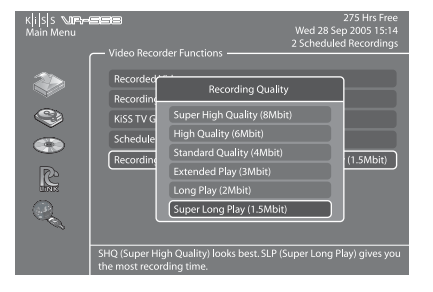

#### **Grafico impostazioni qualità**

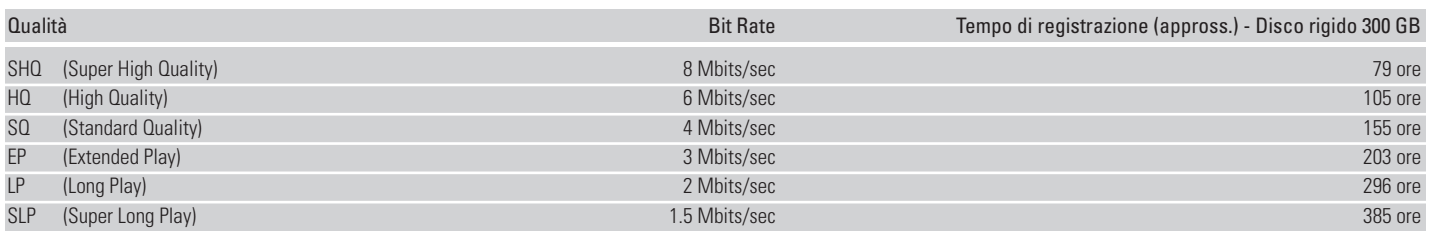

#### **Facilità di registrazione**

Accendere il lettore e scegliere il canale con i pulsanti Su/Giù del telecomando. Quando il canale prescelto appare sullo schermo TV, premere il pulsante di registrazione (RECORD) sul telecomando. Il canale TV viene registrato sul disco rigido. Al termine della registrazione, premere il pulsante di arresto (STOP).

La qualità di registrazione è quella preimpostata selezionando MENU, "Videoregistratore" e "Qualità di registrazione". Fare riferimento al paragrafo "Impostazione qualità" alla pagina seguente per le istruzioni.

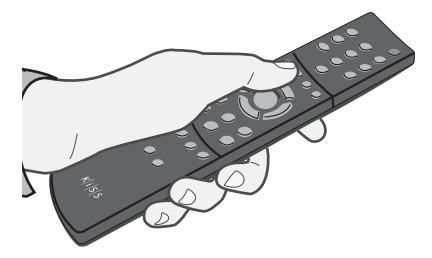

#### **Time Shift**

**italiano**

Time Shifting consente di mettere in pausa i programmi TV in diretta. È possibile mettere in pausa un programma per riprenderlo in un secondo tempo. Funziona memorizzando il programma TV che si sta guardando sul disco rigido del lettore mentre lo schermo TV è in pausa. Per utilizzare questa funzione il segnale TV deve passare attraverso il lettore, nel qual caso è sufficiente premere PLAY/PAUSE. Il TV viene "congelato" ed ha inizio la registrazione con la qualità preimpostata. Per riattivare il TV premere nuovamente PLAY/PAUSE. È possibile continuare a guardare il TV mentre il lettore sta registrando. È possibile spostarsi nella registrazione in corso con i pulsanti FAST FORWARD e REWIND.

- Il KiSS VR-558 codifica i filmati in formato MPEG-2 (file .vob)

- Quando ha inizio una registrazione sullo schermo viene visualizzato lo stato del disco rigido.
- Esso comprende le indicazioni delle impostazioni di qualità selezionate, dello spazio rimanente sul disco rigido e del tempo di registrazione disponibile.
	- Prima di avviare la registrazione verificare lo stato del disco rigido e le registrazioni programmate, premendo SETUP o MENU. Lo stato viene visualizzato nell'angolo in alto a destra dello schermo.

#### **Accesso alle registrazioni**

Accendere il lettore e premere MENU. In VIDEO RECORDER FUNCTIONS selezionare RECORDED VIDEOS. Viene visualizzato l'elenco dei video con i titoli nel formato seguente:

P01 BBC - MON 01-01-2004 12:00:00.vob (numero canale, nome canale, data di registrazione, ora di registrazione) Selezionare la registrazione da riprodurre e premere ENTER per avviare la riproduzione.

Per poter cambiare il titolo delle registrazioni occorre stabilire una connessione FTP tra lettore e PC. Le istruzioni per la connessione FTP sono riportate nel capitolo relativo al disco rigido.

#### **Cancellazione delle registrazioni**

Per cancellare una registrazione, da MENU selezionare RECORDED VIDEO per visualizzare l'elenco dei video memorizzati sul disco rigido. Posizionarsi in corrispondenza del video da cancellare con i tasti FRECCIA SU e FRECCIA GIÙ. Selezionare il video col pulsante MARK del telecomando. L'icona corrispondente diviene gialla. Premere DELETE per cancellare definitivamente la registrazione.

#### **Programmazione della registrazione**

Il lettore KiSS VR-558 consente di programmare la registrazione. Accendere il lettore e premere MENU sul telecomando, quindi selezionare VIDEO RECORDER FUNCTIONS e SCHEDULE NEW RECORDING. Premere ENTER e con i tasti FRECCIA SU e FRECCIA GIÙ del telecomando impostare la data di registrazione, l'orario d'inizio e di fine, il canale da registrare e la qualità di registrazione. Se non si è sicuri delle impostazioni di qualità consultare la tabella seguente. Selezionare OK per memorizzare la programmazione. A questo punto lo stato del lettore nell'angolo superiore destro indica: 1 scheduled recording (1 registrazione programmata). Premere MENU per uscire da menu principale e STANDBY per spegnere il lettore. La registrazione inizierà all'orario programmato.

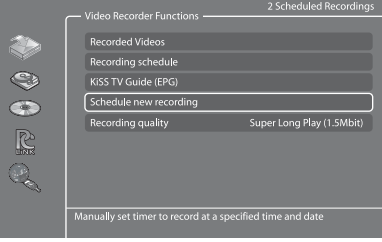

#### **Modifica delle registrazione programmate**

Se sono state programmate delle registrazioni, con questa funzione è possibile visualizzarne l'elenco, dal quale si possono modificare o cancellare le singole registrazioni. Per modificare una registrazione programmata premere MENU e selezionare RECORDING SCHEDULE. Selezionare la programmazione da modificare e premere ENTER. A questo punto è possibile scegliere la voce da modificare con i tasti FRECCIA SU e FRECCIA GIÙ e il tasto ENTER. Selezionare OK per memorizzare la programmazione modificata. Per cancellare una registrazione programmata premere MENU e selezionare RECORDING SCHEDULE. Selezionare la programmazione da eliminare e premere DELETE sul telecomando. La registrazione programmata viene eliminata.

#### **Accesso alla Guida TV KiSS (EPG)**

L'accesso alla Guida TV KiSS è possibile tramite il menu VIDEO RECORDER FUNCTIONS. È previsto l'accesso diretto alle funzioni di registrazioni tramite EPG. Per ulteriori informazioni sulle funzioni di registrazioni EPG consultare la sezione relativa (capitolo KiSS ONLINE).

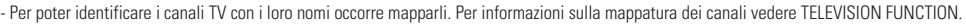

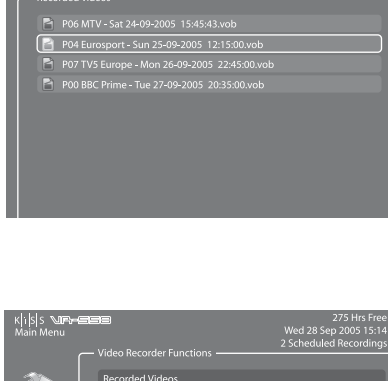

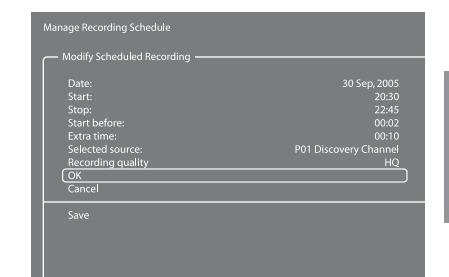

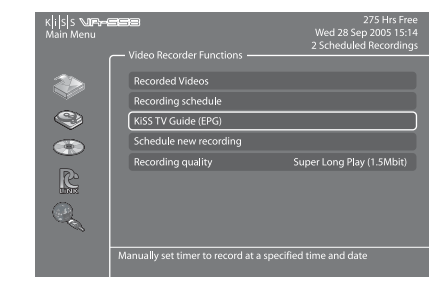

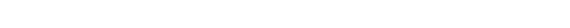

Download from Www.Somanuals.com. All Manuals Search And Download.

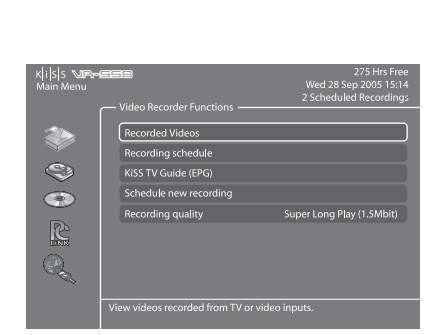

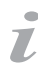

**italiano**

Il lettore VR-558 è dotato di disco rigido. Sul disco possono essere memorizzate non solo le registrazioni (vedere capitolo precedente), ma anche file audio, video e immagini.

#### **Accesso al disco rigido**

Premere MENU sul telecomando per selezionare la sezione HARD DISK. Scegliere il materiale da copiare (file audio, video o immagini): una volta copiati i file sul disco rigido viene visualizzato l'elenco del contenuto. In questo menu non sono presenti le registrazioni, ma solo i file copiati dal PC o da CD. Dall'elenco dei file copiati selezione quello da riprodurre e premere ENTER per avviare la riproduzione.

**9 Disco rigido**

#### **Copia e cancellazione di file su disco rigido**

**Copiatura da KiSS PC-Link:** Avviare KiSS PC-Link e verificare che computer e lettore siano collegati (Vedere il capitolo CONNESSIONE PC - DVD). Premere MENU sul telecomando per selezionare la sezione PC-Link. Selezionare SEARCH FOR PC-LINK HOST e quando appare il nome del server selezionarlo. Scegliere AUDIO/VIDEO o PICTURE FILE per visualizzare l'elenco dei file sul PC. Selezionare i file da copiare premendo MARK sul telecomando. Una volta selezionati i file premere ENTER. La copiatura inizia immediatamente. Selezionare la sezione HARD DISK e scegliere AUDIO/VIDEO o PICTURE FILES per visualizzare l'elenco dei file copiati. Selezionare un file e premere ENTER per riprodurlo/visualizzarlo.

**Copiatura da CD:** quando si carica un CD il lettore apre automaticamente la sezione DISC del MAIN MENU. Aprire AUDIO/ VIDEO o PICTURE FILE per visualizzare l'elenco dei file da copiare. Selezionare i file da copiare premendo MARK sul telecomando. Una volta selezionati i file premere ENTER. La copiatura inizia immediatamente. Selezionare la sezione HARD DISK e scegliere AUDIO/VIDEO o PICTURE FILES per visualizzare l'elenco dei file copiati. Selezionare un file e premere ENTER per riprodurlo/ visualizzarlo.

**Cancellazione:** Premere MENU sul telecomando, selezionare HARD DISK e AUDIO/VIDEO o PICTURE FILES. Selezionare i file da cancellare premendo MARK e quindi DELETE. I file selezionati vengono cancellati immediatamente. Per cancellare tutto il disco selezionare FORMAT HARD DISK da HARD DISK OPTIONS.

#### **Configurazione FTP sul lettore**

Premere SETUP sul telecomando e selezionare ETHERNET - TCP/IP. Selezionare FTP-Server. Sono possibili tre opzioni: DISABLED (non disponibile), READ ONLY (è possibile copiare file dal lettore VR-558 al PC ma non viceversa), READ/WRITE (è possibile copiare file dal lettore al PC e viceversa). Selezionare un'opzione. Selezionare SHOW CURRENT TCP/IP SETTINGS. Annotare l'indirizzo IP (IP ADDRESS) visualizzato. Si tratta di 4 gruppi di numeri separati da punti. (es. 192.168.6.25). Sul PC aprire il browser Internet e digitare ftp:// seguìto dall'indirizzo IP (es: ftp://192.168.6.25) sulla barra degli indirizzi. Il browser visualizza il contenuto del disco rigido del lettore VR-558. Se sono stati copiati file sul disco rigido vengono visualizzate le tre cartelle seguenti: AUDIO, VIDEO e PICTURES, le quali contengono i file memorizzati sul disco rigido e che possono essere trascinate sul PC. La cartella PVR contiene le registrazioni. Se il disco rigido non è mai stato utilizzato le tre cartelle AUDIO, VIDEO e PICTURES non sono presenti. È possibile crearle direttamente previa abilitazione della funzione READ/WRITE del lettore; per essere sicuri che il lettore le veda, le cartelle devono essere denominate rispettivamente audio, video e pictures (in lettere minuscole). I file audio devono quindi essere copiati nella cartella AUDIO e via dicendo, altrimenti il lettore non le riconosce. Dopo aver configurato FTP è possibile gestire facilmente tutti i file memorizzati nel lettore direttamente dal PC, cambiando nome alle registrazioni, copiandole sul disco rigido del PC e registrandole su CD.

Indirizzo IP del KiSS VR-558:

- È possibile copiare su disco rigido solo file generati da computer. Non è possibile copiare DVD, CD audio, VCD e SVCD.

- L'accesso FTP funziona solo se il lettore KiSS e il PC sono collegati alla stessa rete tramite la porta Ethernet. Fare riferimento al capitolo "Collegamento tra PC e DVD" nel presente manuale in caso di dubbi.

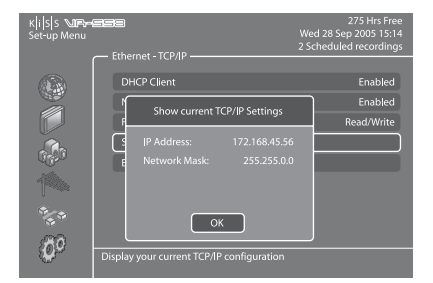

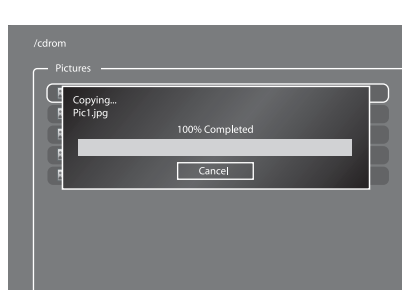

Œ R

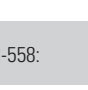

#### **Riproduzione di MPEG-4, DivX, Nero Digital, XviD**

Premere EJECT per aprire il lettore e caricare un CD video. Premere nuovamente EJECT per richiudere il lettore. Dopo alcuni secondi viene visualizzato a video il menu DISC. Selezionare VIDEO FILES per visualizzare l'elenco dei file video del CD, scegliere quello da riprodurre e premere ENTER. In qualsiasi momento durante la riproduzione è possibile scegliere REPEAT per ripetere la riproduzione di un file, SHUFFLE per riprodurre i file del CD in ordine casuale o effettuare una ricerca temporizzata (TIME SEARCH) sul video in fase di riproduzione premendo LIST sul telecomando ed ENTER per selezionare un'opzione. Per espellere il CD premere STOP per uscire dal menu e tornare alla sezione DISC. Scegliere EJECT.

#### **Riproduzione di CD audio, MP3, Ogg Vorbis**

Per riprodurre un CD MP3 premere EJECT per aprire il lettore e caricare un CD musicale. Premere nuovamente EJECT per richiudere il lettore. Dopo alcuni secondi viene visualizzato a video il menu DISC. Selezionare AUDIO FILES per visualizzare l'elenco dei file o delle cartelle di file audio del CD, scegliere quello da riprodurre e premere ENTER. In qualsiasi momento durante la riproduzione è possibile scegliere REPEAT per ripetere la riproduzione di un file e SHUFFLE per riprodurre i file del CD in ordine casuale premendo LIST sul telecomando ed ENTER per selezionare un'opzione. Per espellere il CD premere STOP per uscire dal menu e tornare alla sezione DISC. Scegliere EJECT.

I CD audio vengono riprodotti automaticamente quando vengono caricati. Se il lettore è connesso ad Internet, il VR-558 cerca i nomi dei brani e li visualizza. Al termine è sufficiente premere EJECT sul telecomando per togliere il CD dal lettore.

#### **Visualizzazione immagini Jpeg**

Premere EJECT per aprire il lettore e caricare un CD di immagini. Premere nuovamente EJECT per richiudere il lettore. Dopo alcuni secondi viene visualizzato a video il menu DISC. Selezionare PICTURE FILES per visualizzare l'elenco dei file d'immagini del CD, scegliere quello da visualizzare e premere ENTER. Per scorrere le immagini del CD servirsi dei tasti NEXT/PREVIOUS. È possibile ingrandire l'immagine premendo ZOOM sul telecomando. Per espellere il CD premere STOP per uscire dal menu e tornare alla sezione DISC. Scegliere EJECT.

**10 Supporti di riproduzione**

Questo prodotto è compatibile con i seguenti supporti: DVD, MPEG-4, DivX, Nero Digital, XviD, Audio CDs, MP3, Ogg Vorbis e file in formato Jpeg.

## EELECTIONS **JAL FEATURES**

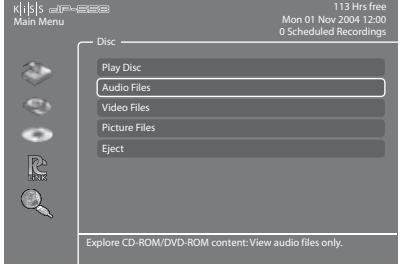

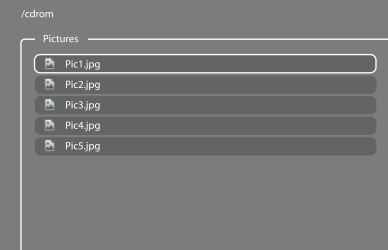

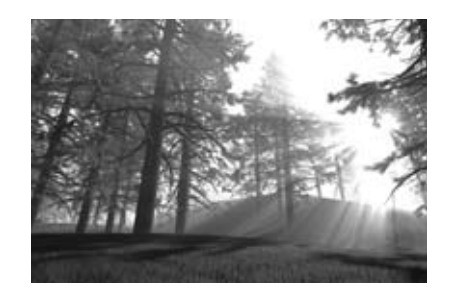

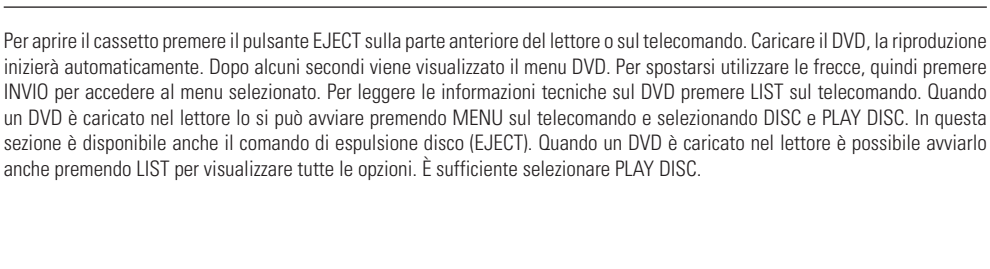

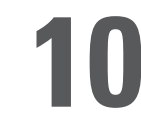

**Riproduzione di DVD**

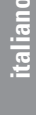

**Impostazioni di rete** 

retro del lettore. Per ulteriori istruzioni consultare il capitolo "Connessione PC - DVD" del presente manuale. Per verificare la connessione premere MENU sul telecomando, selezionare PC-LINK, ENTER IP ADDRESS OF PC-LINK HOST ed immettere l'indirizzo IP riportato nella scheda con le informazioni su KiSS PC-Link, oppure premere MENU sul telecomando, selezionare PC-LINK, SEARCH FOR PC-LINK HOSTS e selezionare il server dall'elenco di quelli disponibili.

Dopo aver verificato la connessione avviare KiSS PC-Link. Il programma è diviso in file Video, Audio e Picture. Per caricare i file fare clic su ADD o SEARCH per far sì che sia il software a cercare i file. Non chiudere KiSS PC-Link perché deve restare aperto sul PC per poter condividere i file. Fatto ciò premere MENU sul telecomando, selezionare PC-LINK e scegliere il tipo di file (AUDIO, VIDEO o PICTURE). I file condivisi sul PC sono ora disponibili per la riproduzione o per essere copiati sul lettore. È possibile

copiare un'intera cartella su KiSS PC-Link trascinandola sul software nel PC.

**KiSS KML Start Page**

Il lettore VR-558 può accedere a qualsiasi pagina web abilitata KiSS (che utilizza il linguaggio KML) su Internet. In tal modo è possibile accedere a pagine di terzi (non create da KiSS). Tra esse figurano notiziari, giochi, emittenti radio ed altro. A tal file occorre conoscere l'indirizzo IP della pagina da visitare (4 gruppi di numeri separati da punti). Gli indirizzi IP si trovano su Internet. Quando si conosce l'indirizzo IP di una pagina KML premere MENU sul telecomando, selezionare PC-LINK e ENTER IP ADDRESS FOR PC-LINK HOST. Immettere l'indirizzo IP e premere OK. Selezionare PC-LINK KML START PAGE per visualizzare la pagina web. Se si riceve un messaggio d'errore quando si accede alla PC-LINK KML START PAGE significa che l'indirizzo IP indicato corrisponde ad un sito con contenuti che i lettori KiSS non sono in grado di visualizzare. Questa funzione è riservata ad uso futuro.

- KiSS PC-Link può essere installato solo su PC Windows sui quali sia installato Windows XP o versioni successive.

- Gli utenti Mac con almeno Mac OS X 10.2 installato possono scaricare KiSS MacLink dal nostro sito (al posto di KiSS PC-Link).
- Per selezionare i PC di una rete con KiSS PC-Link, dal lettore selezionare SEARCH FOR PC-LINK HOST (Cerca host PC-Link).

#### KiSS PC-Link è il software in dotazione al VR-558. Una volta effettuata la connessione con il PC, consente di caricare file audio, video e d'immagini dal PC e di visualizzarli sul TV.

#### **KiSS PC-Link**

KiSS PC-Link è un software da installare su PC Windows che consente all'utente di visualizzare e riprodurre file audio, video e immagini da un PC collegato a un lettore DVD. KiSS PC-Link può essere installato solo su PC Windows sui quali sia installato Windows XP o versioni successive.

**Installazione di KiSS PC-Link:** Inserire il CD di KiSS PC-Link nel PC. Il software di installazione si avvia automaticamente. Seguire le istruzioni a video fino al termine dell'installazione. Sul desktop verrà creato un collegamento, sul quale fare doppio clic per avviare il programma.

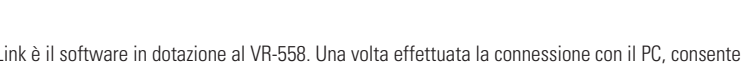

**11 KiSS PC-Link**

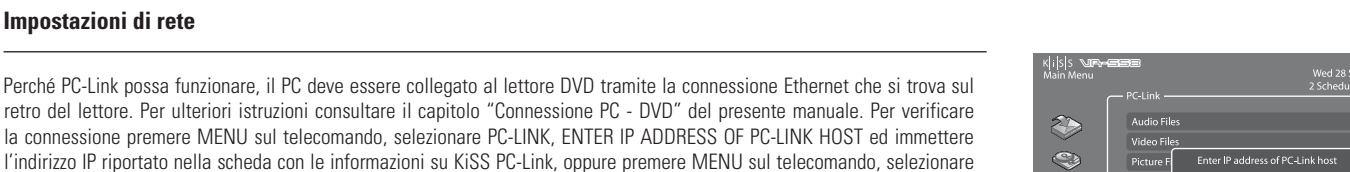

Enter IP

ink host IP address m

Œ R

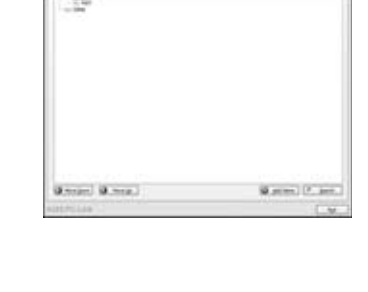

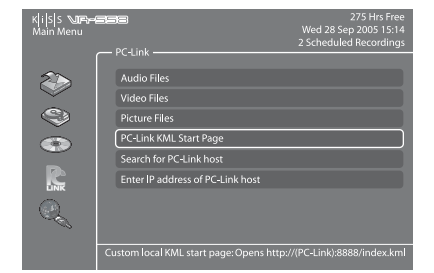

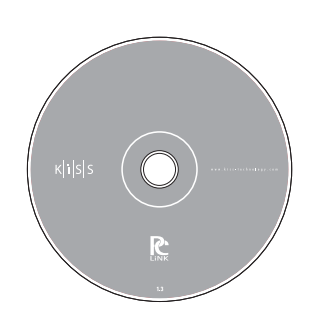

Se si dispone di una connessione Internet a banda larga (vedere CONNESSIONE PC - DVD) è possibile accedere ai servizi KiSS Online. È sufficiente premere ONLINE sul telecomando o selezionare MENU, ONLINE KML SERVICES e scegliere dall'elenco il servizio da utilizzare.

#### **WebRadio 3**

Il servizio mette a disposizione un'ampia scelta di emittenti radio via Internet. Premere ONLINE sul telecomando e scegliere WEBRADIO 3 per accedere al portale. È anche possibile accedere premendo MENU sul telecomando, selezionando ONLINE KML SERVICES e KiSS WEBRADIO 3. Per uscire premere due volte STOP.

#### **Riproduzione di emittenti radio via Internet tramite WebRadio 3**

Dopo aver avviato WebRadio 3 è possibile scegliere di ascoltare musica per genere (MUSIC BY GENRE) o per paese mediante WORLD RADIO. Premere ENTER per scegliere MUSIC BY GENRE e visualizzare l'elenco delle categorie sulla sinistra. Viene visualizzato il numero delle emittenti radio disponibili per genere sulla destra. Scorrere l'elenco e selezionare un numero, visualizzando una categoria più dettagliata e le relative emittenti disponibili. Scorrere l'elenco delle emittenti e sceglierne una. La connessione viene stabilita e la musica riprodotta. Se si sceglie WORLD RADIO viene visualizzato l'elenco dei continenti, da cui si risale all'elenco dei paesi/emittenti radio. È possibile iniziare ad ascoltare un'emittente oppure selezionare COUNTRIES per visualizzare l'elenco di paesi o città.

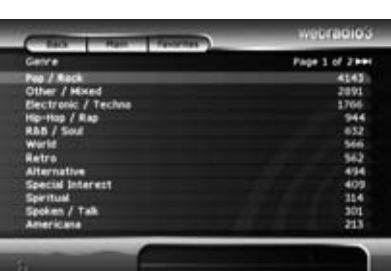

#### **EPG (guida programmi elettronica)**

KiSS TV Guide o EPG (Electronic Programme Guide) è un servizio KiSS Online che consente di visualizzare la programmazione TV. Per poter utilizzare il servizio si deve disporre di una connessione Internet a banda larga. Il servizio TV Guide consente di visualizzare l'intera programmazione del proprio paese, memorizzare i canali preferiti, visualizzare informazioni sui film e programmare la registrazione. Per accedere al servizio premere MENU sul telecomando, selezionare ONLINE KML SERVICES e KISS TV GUIDE (EPG). È possibile accedere anche premendo ONLINE sul telecomando e selezionando TV GUIDE. Per uscire premere due volte STOP.

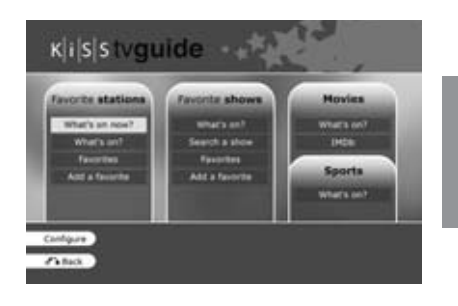

#### **Organizzazione dei canali**

La prima volta che si utilizza la TV Guide occorre impostare i canali disponibili sul TV come preferiti. A tal fine occorre "mappare" (memorizzare) i canali TV. Mappando un canale lo si inserisce automaticamente tra i preferiti. Per informazioni sulla mappature dei canali vedere il capitolo FUNZIONI TV. Per memorizzare un canale manualmente, da KiSS TV GUIDE selezionare ADD A FAVORITE nella sezione FAVORITE STATIONS. Selezionare il proprio paese per visualizzare l'elenco dei canali disponibili, selezionare quelli che si vuole ricevere sul TV e premere ADD FAVORITE. Ripetere questa operazione per tutti i canali. Per poter programmare la registrazione di un programma tramite EPG i canali devono essere preventivamente mappati. Per uscire premere due volte STOP.

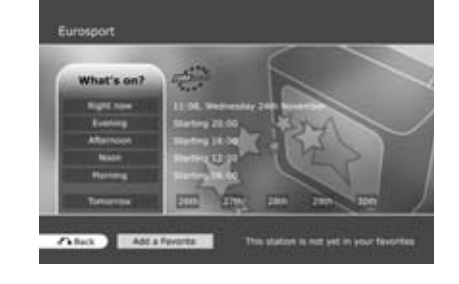

- Per poter utilizzare queste funzioni è necessario disporre di una connessione Internet a banda larga.

#### **Programmazione (What's on TV?)**

Dopo aver memorizzato i canali preferiti selezionare WHAT'S ON NOW nella sezione FAVORITE STATIONS per visualizzare la programmazione dei canali preferiti per le prossime due ore. È possibile spostarsi nei canali con i TASTI FRECCIA e premere ENTER per visualizzare le informazioni sul programma. Se si seleziona WHAT'S ON si può accedere alle fasce orarie di programmazione. È sufficiente scegliere la parte del giorno su cui si vogliono ottenere informazioni. È anche possibile visualizzare i programmi del giorno dopo e dei 5 giorni successivi.

#### **Spettacoli, film ed avvenimenti sportivi preferiti**

Gli spettacoli televisivi possono essere memorizzati tra i preferiti. Selezionare ADD A FAVORITE dalla sezione FAVORITE SHOWS ed immettere il nome dello spettacolo con il tastierino del telecomando. Sullo schermo viene visualizzato l'elenco degli spettacoli. Selezionare ADD FAVORITE nella parte inferiore dello schermo: lo spettacolo viene evidenziato in rosso quando si guardano i programmi TV. Selezionare WHAT'S ON in questa sezione per vedere quando andrà in onda la prossima volta lo spettacolo preferito. È anche possibile controllare quando verranno trasmessi i film e gli eventi sportivi sui canali preferiti selezionando WHAT'S ON dalle sezioni corrispondenti. Per ottenere ulteriori informazioni sui film selezionare IMDB (Internet Movie DataBase) dalla sezione relativa ai film. È possibile immettere il nome di un film col tastierino del telecomando per visualizzare le informazioni corrispondenti.

#### **Registrazione tramite la guida TV KiSS**

Prima di iniziare selezionare CONFIGURATION e verificare le impostazioni del fuso orario. È anche possibile impostare il numero di minuti prima e dopo il programma da registrare. Infatti spesso la messa in onda dei programmi non è puntuale. Selezionare WHAT'S ON nella sezione FAVORITE STATIONS, quindi selezionare la fascia oraria ed il programma da registrare con i tasti FRECCIA e il pulsante ENTER. A questo punto è possibile visualizzare alcune informazioni sintetiche sul programma. Se si tratta di un film è possibile visualizzare ulteriori informazioni selezionando IMDB (Internet Movie DataBase) nella parte inferiore dello schermo. Per programmare una registrazione selezionare RECORD nella parte inferiore dello schermo. Viene richiesto di confermare la registrazione, che viene così programmata. Per verificare, modificare o cancellare la registrazione programmata selezionare MENU, VIDEO RECORDER FUNCTIONS e RECORDING SCHEDULE. Si tenga presente che per poter registrare tramite EPG il canale dev'essere mappato ed il lettore dev'essere in standby.

#### **Weather Online**

Previsioni del tempo locali e mondali. Weather Online fornisce le previsioni meteorologiche per 5 giorni con temperature in gradi centigradi e Fahrenheit, oltre a foto satellitari e grafica computerizzata.

Per accedere al servizio selezionare MENU, ONLINE KML SERVICES, KiSS ONLINE e WEATHER. È possibile accedere anche premendo ONLINE sul telecomando e selezionando WEATHER. Per uscire premere due volte STOP.

#### **Configurazione e controllo delle condizioni atmosferiche**

Prima di tutto occorre memorizzare alcune località preferite. Si tratta di selezioni abbreviate di località utilizzate di frequente. Scegliere un continente con i TASTI FRECCIA e selezionare con ENTER sul telecomando. Scegliere una città dall'elenco e selezionarla. A questo punto è possibile visualizzare le previsioni del tempo per 5 giorni. Selezionare SATELLITE per visualizzare l'immagine satellitare della zona o FORECAST per visualizzare la grafica computerizzata del tempo che farà nella zona. Selezionare ADD FAVORITE: la città viene visualizzata tra i preferiti (FAVORITES) all'avvio di Weather Online.

- Per poter utilizzare queste funzioni è necessario disporre di una connessione Internet a banda larga.

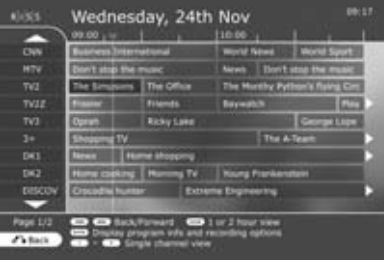

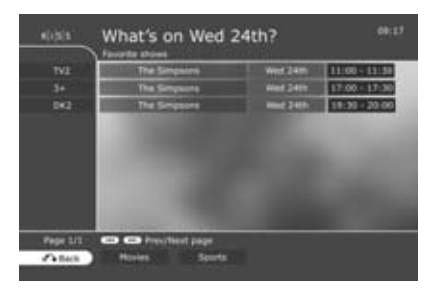

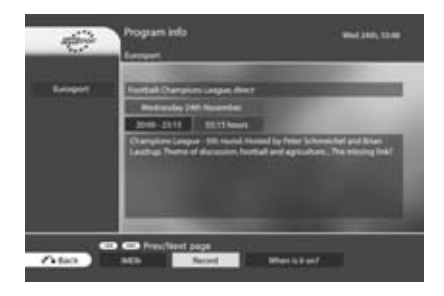

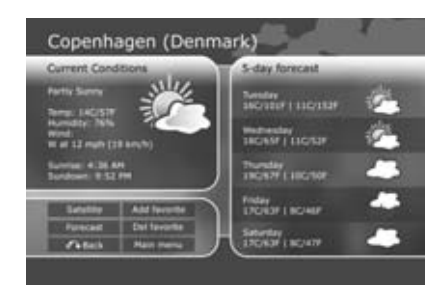

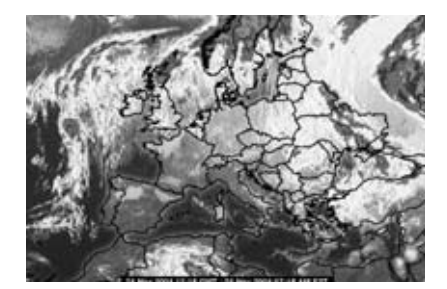

#### **KiSS Online Games**

Dal portale online è possibile giocare. Per accedere al servizio selezionare MENU, ONLINE KML SERVICES, KiSS ONLINE e GAMES. È possibile accedere anche premendo ONLINE sul telecomando e selezionando GAMES. Per iniziare occorre indicare il proprio nome selezionando SET NICKNAME ed immettendo un nome col tastierino. A questo punto è possibile scegliere il gioco con i TASTI FRECCIA e il tasto ENTER del telecomando.

#### **Klondike**

Gioco di carte (Card Game). Scopo del gioco è mettere in ordine tutte le carte dall'asso al re etc. Per selezionare la carta da spostare servirsi dei TASTI FRECCIA del telecomando. Premere ENTER per confermare. La carta da spostare viene evidenziata con un riquadro giallo, mentre il riquadro di destinazione viene evidenziato con un cursore rosso. Premere ENTER per selezionare il punto in cui inserire la carta. Per iniziare una nuova partita spostarsi nella parte inferiore dello schermo e selezionare NEW. Per visualizzare i punteggi di altri giocatori online selezionare SCORES.

#### **Minesweeper**

Trovare le mine nascoste senza urtarle. Per iniziare la partita selezionare NEW nella parte inferiore dello schermo. Scegliere il livello di difficoltà. Con il tastierino numerico del telecomando selezionare una riga e una colonna. Se nel quadratino selezionato appare il numero 1 significa che nei quadratini limitrofi c'è una mina, 2 che ci sono 2 mine etc. Se non viene visualizzato nessun numero non ci sono mine nei quadratini circostanti, che vengono scoperti tutti. Se si ritiene di sapere dov'è una mina premere 0 e selezionare riga e colonna. Il riquadro adesso è evidenziato. Per togliere l'evidenziazione procedere in modo analogo. Il punteggio realizzato dal giocatore viene visualizzato sul lato destro dello schermo assieme alle informazioni sulla partita in corso: numero totale di quadratini, numero di mine da scoprire e durata della partita.

#### **Reversi**

Vince chi ha scoperto più mine. La partita finisce quando nessuno dei giocatori dispone di mosse valide, il che di solito si verifica quando la scacchiera è piena. Per iniziare una nuova partita selezionare NEW. Immettere il nome e scegliere se si vuole giocare da soli (SINGLE USER) o in più persone (MULTI-USER). Per giocare in più persone è necessario che vi siano altri giocatori online. Per giocare selezionare una riga e una colonna in cui collocare la pedina. È possibile selezionare righe e colonne con il tastierino numerico del telecomando. I nomi dei giocatori sono visualizzati sul lato destro dello schermo, assieme al punteggio e al totale delle partite giocate.

#### **Checkers**

Vince chi riesce a mangiare tutte le pedine degli avversari. Per iniziare una nuova partita selezionare NEW nella parte inferiore dello schermo. Immettere il proprio nome e scegliere il tipo di partita da giocare: BRITISH, SINGLE INTERNATIONAL o MULTI INTERNATIONAL. Per poter giocare in più persone bisogna che vi siano altri giocatori online. Selezionare RULES per visualizzare ulteriori dettagli. Per muovere una pedina selezionare la riga e la colonna in cui si trova tramite il tastierino numerico del telecomando e quindi la riga e la colonna di destinazione. I nomi dei giocatori vengono visualizzati sul lato destro dello schermo, assieme al punteggio e alle regole valide per la partita in corso.

Vince chi riesce a mangiare tutte le pedine avversarie. Per iniziare una nuova partita selezionare NEW nella parte inferiore dello schermo. Immettere il proprio nome e scegliere il tipo di partita da giocare: BRITISH, SINGLE INTERNATIONAL o MULTI INTERNATIONAL. Per poter giocare in più persone bisogna che vi siano altri giocatori online. Selezionare RULES per visualizzare ulteriori dettagli. Per muovere una pedina selezionare la riga e la colonna in cui si trova tramite il tastierino numerico del telecomando e quindi la riga e la colonna di destinazione. I nomi dei giocatori vengono visualizzati sul lato destro dello schermo, assieme al punteggio e alle regole valide per la partita in corso.

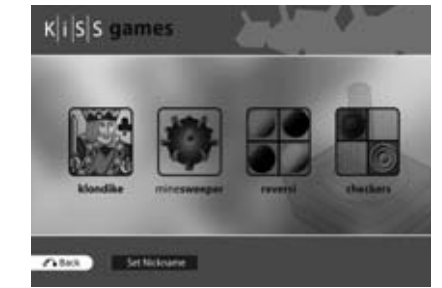

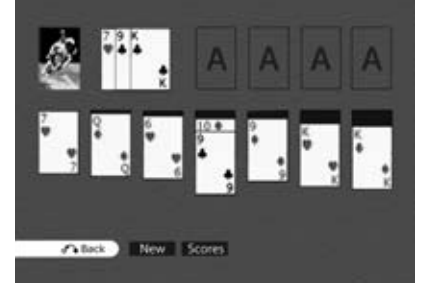

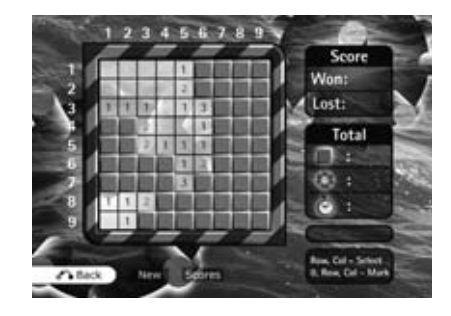

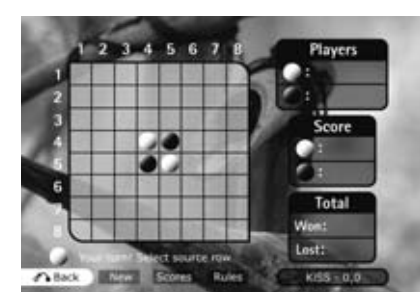

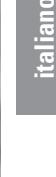

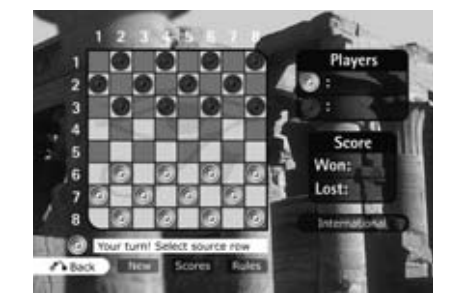

## **13 KiSS Remote EPG**

Introduzione ai servizi web di KiSS: KiSS Remote EPG: **http://epg.kml.kiss-technology.com**

#### **Che cosa sono i servizi web di KiSS: Guida TV**

La nostra nuova Guida TV online è un servizio di supporto alla Guida TV già installata sul VR-558. Lo scopo principale della Guida online è quello di consentire la teleprogrammazione di registrazioni da qualsiasi sede con un browser ed una connessione Internet. Oggi non occorre più sedersi davanti al registratore digitale per programmare la registrazione degli eventi preferiti! Se, mentre siamo in ufficio, ci rendiamo conto di non arrivare a casa in tempo per il telegiornale o un programma che non vogliamo perdere, possiamo semplicemente accedere alla Guida TV dal computer, da PDA o GPRS compatibili WiFi e cellulare con browser e programmarne rapidamente la registrazione.

#### **Che cosa occorre per utilizzare la Guida TV sul web?**

Purché il VR-558 sia già collegato in modo permanente ad Internet (non è garantito che le connessioni su linea commutata funzionino con questo servizio), è sufficiente installare sul lettore l'ultima versione firmware. Quindi eseguire le tre procedure seguenti, dopodiché si è pronti per programmare tramite Internet.

- 1. Accedere al Menu Principale del VR-558, andare al menu dei Servizi online e premere "Reveal Player ID". Annotare l'ID esattamente come appare.
- 2. Accedere al Menu di configurazione sul VR-558 ed attivare l'opzione Web Schedule nelle Network Options.
- 3. Accedere alla Guida TV del VR-558, andare alla pagina di configurazione (Configure) in fondo alla pagina principale della Guida TV e selezionare l'impostazione della password (Set Password). Immettere la password che si desidera utilizzare per accedere alla Guida TV sul web.
- 4. Aprire il browser del computer o del cellulare ed immettere il seguente URL: http://epg.kml.kiss-technology.com. Immettere l'ID del lettore e la password appena inserita sul VR-558.

Se si seguono correttamente queste istruzioni, a questo punto viene visualizzato il menu principale.

Per sicurezza e praticità, consigliamo di premere [Link email] nella parte superiore del menu principale. In questo modo viene abbinato l'indirizzo email all'ID del lettore, evitando di doverlo memorizzare o di portarlo con sé, considerando che non è mai facile ricordare un indirizzo email. Fatto ciò, è sufficiente immettere il proprio indirizzo email nel campo del login oqniqualvolta si desidera accedere al servizio. Ovviamente è necessario ricordare anche la password.

#### **Utilizzo dei servizi web di KiSS: Guida TV**

Chi ha imparato ad utilizzare la Guida TV del registratore vedrà che la Guida TV sul web funziona praticamente allo stesso modo, con minime variazioni, facilitandone la consultazione. La prima cosa da notare è che la schermata di login contiene tre pulsanti per diversi dispositivi e tipi di browser. Il modo Desktop è quello da utilizzare su PC e MAC. La versione Mobile del sito è espressamente studiata per dispositivi piccoli, ma avanzati come smartphone e PDA con browser avanzato integrato. La versione Text serve per dispositivi con funzioni di browsing elementari.

Essendo un complemento della Guida TV del registratore, la Guida TV online è configurata per rispecchiare tutte le impostazioni effettuate dall'utente. Come si vedrà, tutti i canali e i programmi preferiti impostati sul VR-558 sono disponibili anche nella versione web. È questa l'unica configurazione richiesta.

Accedendo alla griglia della Guida TV ("What's on now") in modo Desktop, si noterà che l'asse è spostato. Dato che il desktop dispone di molto più spazio, abbiamo dato più spazio al tempo sull'asse verticale.

L'interfaccia ha dei pulsanti con le funzioni che normalmente si gestiscono con il telecomando.

Fare clic sulle frecce a sinistra / destra nella parte superiore della pagina per spostarsi tra le altre pagine dei canali.

Fare clic sulle frecce in su / giù sul lato sinistro superiore/inferiore della griglia per visualizzare i programmi del giorno.

Con il pulsante "Favorites" si visualizza l'elenco dei canali preferiti.

Il pulsante "What's On" permette di visualizzare i programmi di specifiche fasce orarie del giorno attuale o dei 6 giorni successivi.

Le schede nella parte superiore di ogni pagina velocizzano la navigazione nel sito in quanto non è necessario tornare al menu principale (che è comunque accessibile in qualunque momento dalla parte inferiore di ogni pagina).

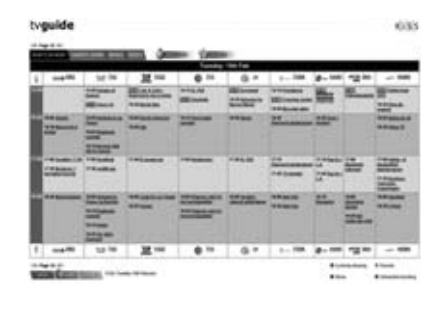

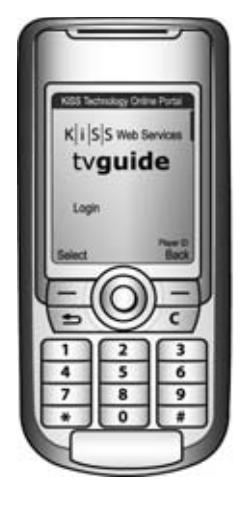

#### **Programmazione della registrazione di un programma**

Fare semplicemente clic sul programma d'interesse per visualizzarne tutte le informazioni. Da questa schermata, premere il pulsante di registrazione in fondo alla pagina. Così facendo si va alla schermata di programmazione, dove è possibile monitorare i programmi scelti per la registrazione. La scelta verrà aggiunta all'elenco delle registrazioni in attesa di essere inviate al lettore Ogni 15 minuti le registrazioni programmate vengono prelevate dal VR-558 a casa e le voci in elenco spostate nell'elenco soprastante dove sono riportate le registrazioni già inviate al lettore. Ciò consente di monitorare che cosa sta facendo il VR-558. Aggiornare la visualizzazione della pagina oppure visitarla in qualunque momento partendo dalla pagina principale. I programmi da registrare vengono anche evidenziati in rosso nella Guida TV online, come nella Guida TV del lettore.

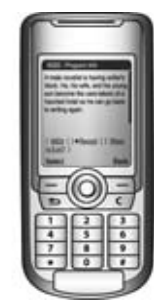

NOTA: Per registrare i programmi il VR-558 deve essere in standby.

#### **Operazione quasi terminata...**

Al termine della consultazione della Guida TV o quando si lascia il computer, consigliamo di uscire dal servizio con il pulsante "Log Out" in fondo alla pagina in modo che altri non possano accedere alla programmazione delle registrazioni. La sessione scade comunque automaticamente dopo 30 minuti di inattività.

#### **Risoluzione errori**

#### **D: Quando accedo al sito http://epg.kml.kiss-technology.com viene visualizzato un messaggio di login non valido oppure vengo reindirizzato al sito web di KiSS. Che cosa c'è di sbagliato?**

**R:** - Per accedere al servizio è necessario installare l'ultima versione firmware (1.1.2 o successiva) sul VR-558. Scaricare il firmware dal nostro sito web, dove si trovano anche informazioni sulle modalità di registrazione ed installazione dello stesso.

- Verificare che siano state seguite le istruzioni di configurazione fornite nella sezione "Che cosa occorre per utilizzare la Guida TV sul web?"

- Controllare che l'ID del lettore sia stato digitato correttamente. Controllare di non aver fatto errori, ad esempio, digitando zero al posto di "o" oppure una "i" maiuscola al posto della "L" minuscola.

- Verificare di aver digitato correttamente la password.

#### **D: Aiuto! Ho dimenticato la password. Che cosa devo fare?**

**R:** Accedere alla Guida TV sul registratore, andare al menu di configurazione (Configure) e cambiare la password.

#### **D: Ho programmato una registrazione, che però non è mai stata inviata al lettore. È ancora nell'elenco delle registrazioni da inviare al lettore ("Recordings to be sent to the player"). Che cosa c'è di sbagliato?**

R: Considerando l'intervallo con cui viene prelevata la programmazione, possono trascorrere fino a 15 minuti prima che le registrazioni programmate appaiano nell'elenco delle registrazioni inviate al lettore. Se sono trascorsi più di 15 minuti, controllare che il VR-558 sia online e che sia stata attivata l'opzione Web Schedule nella sezione Network Options del Menu di configurazione.

#### **D: Ho programmato una registrazione ma, osservando l'elenco delle registrazione inviate al lettore, appare il messaggio d'errore "Error (EPG channel not mapped)". Perché?**

R: Si è scelto di registrare un programma trasmesso da un canale non ancora mappato sul VR-558. Come la Guida TV del VR-558, anche la Guida TV online non sa quali siano i canali TV sintonizzati sul registratore. Quindi è necessario abbinarli mappando i canali TV sintonizzati sul VR-558 anche sulla Guida TV. Questa operazione può essere fatta soltanto sul VR-558. Andare al canale da mappare, premere il pulsante LIST sul telecomando fino a visualizzare la voce di menu "Configure EPG ID." Premere il pulsante d'invio: viene visualizzata la Guida TV dove si può cercare il nome corretto del canale da mappare. Questa operazione deve essere effettuata una sola volta per ogni canale.

#### **D: Il VR-558 ha iniziato la registrazione programmata in base allo stato, ma in realtà non ha registrato nulla. Che cosa c'è di sbagliato?**

R: Verificare che il VR-558 sia in modo standby. Anche se il VR-558 è in grado di leggere la programmazione in qualsiasi momento, in realtà è possibile effettuare la registrazione programmata solamente in standby, perché il registratore non è in grado di gestire i conflitti di utilizzazione del disco fisso quando è acceso.

#### **D: Ho programmato un evento da registrare un paio di minuti prima del suo inizio, sapendo che il lettore era in standby, ma il lettore non ha effettuato la registrazione o ha perso l'inizio del programma. Che cosa c'è di sbagliato?**

R: Le registrazioni programmate mediante la Guida TV online vengono prelevate dal lettore ad intervalli di 15 minuti, quindi – per poter essere registrata per intero - la registrazione deve essere programmata almeno 15 minuti prima dell'inizio dell'evento.

#### **D: Voglio registrare un programma già in corso: il VR-558 lo registrerà anche se è già iniziato?**

**R:** Sì. Però, dato l'intervallo di prelievo delle programmazioni, possono trascorrere fino a 15 minuti prima che il VR-558 inizi a registrare.

#### **D: Ho appena programmato una registrazione tramite la Guida TV online ma, osservando il programma delle registrazioni sul VR-558, non appare nell'elenco. Da che cosa dipende?**

R: Considerando l'intervallo di prelievo delle programmazioni, possono trascorrere 15 minuti prima che le registrazioni programmate appaiano nell'elenco sul VR-558. Si ricorda che la pagina non si aggiorna automaticamente sul lettore, ma è necessario riaccedervi per visualizzare l'elenco aggiornato. Se, dopo 15 minuti, la registrazione programmata continua a non apparire nell'elenco sul VR-558, controllare che il lettore sia online e che sia stata attivata l'opzione Web Schedule nella sezione Network Options del Menu di configurazione.

#### **D: Provando a registrare un programma, è apparso un messaggio d'errore che segnala un conflitto tra registrazioni. Perché?**

**R:** Il VR-558 può registrare un solo programma alla volta.

## **14 Funzioni avanzate**

Per alcuni pulsanti del telecomando sono disponibili funzioni speciali e selezioni abbreviate. Segue l'elenco delle funzioni e del rispettivo uso.

#### **Menu**

Accesso al menu principale del lettore

#### **List**

Visualizzazione di informazioni e opzioni dei file.

#### **Setup**

Accesso alla sezione Setup avanzata del lettore

#### **Mark**

Selezione file da copiare o cancellare

#### **Audio**

Cambio traccia audio in riproduzione DVD

#### **Title Menu**

Accesso al menu di base in riproduzione DVD

#### **Subtitle italiano**

Cambiamento sottotitoli film in riproduzione DVD

#### **Input**

Selezione sorgente in ingresso

#### **TV**

Selezione modalità TV

#### **Disco Rigido**

Accesso al menu de disco rigido

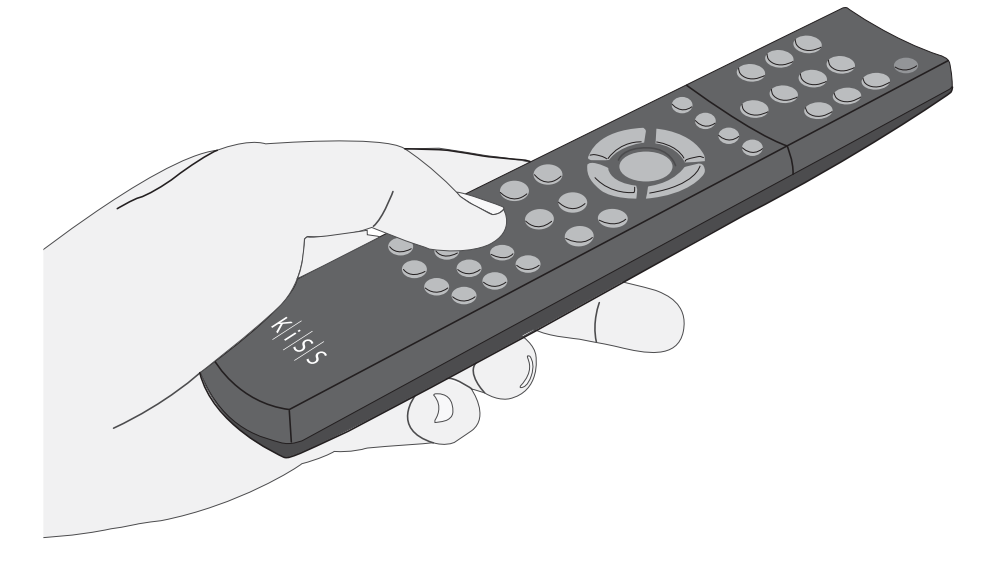

#### **Online**

Selezione abbreviata KiSS Online

#### **Zoom**

Ingrandimento/riduzione immagini

#### **Store**

Non in uso

#### **Volume**

Aumento/riduzione volume. Pressione contemporanea dei due pulsanti per attivare "mute"

 $\overline{L}$ 

- Quando si usa lo ZOOM premere le frecce sul telecomando per spostarsi attorno all'immagine ingrandita.

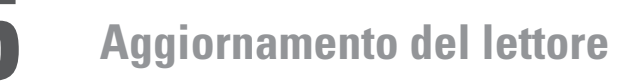

KiSS aggiorna costantemente i suoi prodotti per consentire all'utente di sfruttare le nuove tecnologie ed eliminare gli eventuali difetti. Gli aggiornamenti vengono pubblicati regolarmente sul sito web nella sezione Support. Se alla voce "Impostazioni varie" del menu "Configurazione avanzata" è attivata l'opzione "Avvertenza firmware", quando sarà disponibile un nuovo firmware nell'angolo superiore destro dello schermo del menu "Configurazione avanzata" comparirà un messaggio.

#### **Come procurarsi il firmware**

I firmware aggiornati KiSS sono disponibili sul sito web www.kiss-technology.com ("support"): www.kiss-technology.com/ software. È possibile controllare la versione del firmware premendo "Setup". Il numero compare nell'angolo in alto a destra dello schermo. Se la versione del firmware disponibile su Internet è più recente occorre scaricarla. Accertarsi di aver selezionato il firmware adatto al lettore e al sistema TV in uso (PAL: Europa, Asia; NTSC: USA, Giappone).

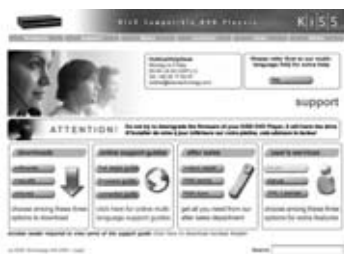

#### **Masterizzazione del CD su PC**

Una volta scaricato il firmware, occorre decomprimerlo. Inserire un CD vuoto nell'unità del PC. KiSS consiglia di utilizzare Nero Burning Rom v.6 per masterizzare il CD del firmware. Aprire Nero e selezionare "Disc Image" (Immagine disco). Scegliere "All files" (Tutti i file) e selezionare il file del firmware. Scegliere la velocità minima consentita dal masterizzatore e premere "next". Il disco inizia ad essere masterizzato

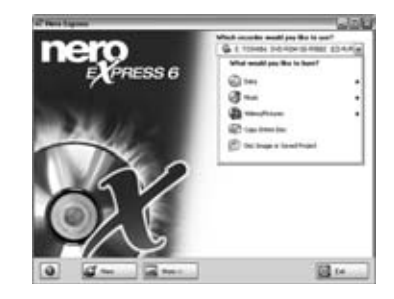

#### **Masterizzazione del CD su Mac**

Una volta scaricato il firmware, occorre decomprimerlo ed aperto. Inserire un CD vuoto nell'unità del Mac. KiSS consiglia di utilizzare Roxio Toast per masterizzare il CD del firmware. Aprire Toast e selezionare "Disc Image". Scegliere il file del firmware (quello con suffisso .iso). Premere "Record" e selezionare la velocità minima consentita dal masterizzatore. Il disco inizia ad essere masterizzato.

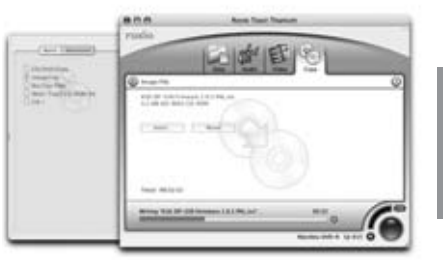

Full U

## **italiano**

#### **Installazione del firmware**

 $\overline{L}$ 

Accendere il lettore ed inserire il CD del firmware. Chiudere l'unità e riavviare il lettore. Si avvia il CD del firmware. Attendere che sul televisore appaia lo sfondo KiSS. Scegliere "Full update" (aggiornamento completo) o "Partial Update" (mantenimento delle impostazioni personalizzate). KiSS consiglia l'aggiornamento completo. Al termine dell'aggiornamento il CD viene espulso. Toglierlo e riavviare il lettore. Il lettore è stato aggiornato e inizierà a visualizzare la configurazione rapida (Quick Setup).

- Una guida completa sulla masterizzazione e l'installazione è disponibile sul sito www.kiss-technology.com nelle sezioni "Support" e "Online guides": www.kiss-technology.com/support - PC: Nero Burning Rom è disponibile sul sito http://www.nero.com

- Mac: Roxio Toast è disponibile sul sito http://www.roxio.com

## **16 Supporto**

Per maggiori informazioni o assistenza consultare il sito web KiSS Technology nella sezione End User/Support/After-sales per lettori DVD. Indirizzo: www.kiss-technology.com

#### Reset

Per resettare le impostazioni del DP -558 premere i seguenti pulsanti sul telecomando: Apri, Cancella, 1, 2, 3. KiSS Technology A/S si riserva il diritto di modificare qualsiasi impostazione o specifica senza preavviso.

Importanti informazioni sulla sicurezza

- Leggere attentamente le presenti istruzioni, ed in particolare le avvertenze e le linee guida.
- Non sovraccaricare prese elettriche e prolunghe.
- Il sovraccarico può provocare incendi o scosse elettriche.
- Evitare assolutamente d'introdurre oggetti nello sportellino del lettore DVD. Infatti, essi potrebbero venire pericolosamente a contatto con punti sotto tensione oppure provocare cortocircuiti, con rischio di incendi o scosse elettriche.
- Non versare liquidi sul lettore DVD
- Se il lettore DVD funziona in modo anomalo oppure emette rumori o suoni insoliti, staccare immediatamente la spina e rivolgersi ad un tecnico autorizzato.
- Evitare di eseguire personalmente interventi di manutenzione sul lettore DVD. Aprendo o smontando il cabinet si rischia l'esposizione a tensioni pericolose e ad altri pericoli. Gli interventi di manutenzione devono essere sempre effettuati da tecnici qualificati.

#### Informazioni ambientali

- Il sistema è stato realizzato con materiali riciclabili, che possono essere riutilizzati se smontati da personale autorizzato.
- Per lo smaltimento dei materiali d'imballaggio, delle batterie usate e dei componenti non più in uso attenersi ai regolamenti locali in materia.

#### Copyright

**italiano**

Il prodotto contiene tecnologia tutelata da copyright, protetta da brevetti di proprietà della Macrovision Corporation e di altri titolari di copyright. Qualsiasi uso di tale tecnologia protetta da copyright deve essere preventivamente approvato dalla Macrovision Corporation. Si tratta comunque di tecnologia destinata ad uso privato, salvo diversa approvazione della Macrovision Corporation. Sono proibiti la rottura e lo smontaggio. Prodotto su licenza di Dolby Laboratories. "Dolby" e il simbolo della doppia "D" sono marchi di fabbrica di Dolby Laboratories. "DTS" e "DTS Digital Out" sono marchi di fabbrica di Digital Theater Systems, Inc.

#### Certificato di garanzia

KiSS fornisce una garanzia di 24 (VENTIQUATTRO) mesi a partire dalla data di acquisto contro difetti del materiale e di fabbricazione. In caso di difetti coperti dalla garanzia, occorre restituire il prodotto al negozio presso il quale è stato effettuato l'acquisto.

#### Condizioni di garanzia

- 1. La garanzia è valida solo se accompagnata da fattura o scontrino fiscale in originale e se il numero di serie sul prodotto è perfettamente leggibile.
- 2. KiSS è tenuta esclusivamente alla riparazione o alla sostituzione di componenti difettosi. La riparazione o la sostituzione di componenti difettosi sono soggette a valutazione da parte di KiSS. La sostituzione viene effettuata esclusivamente nel caso in cui sia impossibile riparare il prodotto.
- 3. Gli interventi in garanzia devono essere effettuati presso un rivenditore autorizzato KiSS o presso un centro assistenza autorizzato. Non sono previsti rimborsi per interventi effettuati presso centri non autorizzati. La presente garanzia non copre riparazioni o danni causati al prodotto da interventi non autorizzati.
- 4. Il prodotto non sarà considerato difettoso (né per quanto riguarda i materiali né per la fabbricazione) nel caso in cui siano necessarie modifiche per l'adeguamento a requisiti nazionali, locali, tecnici o di sicurezza in paesi diversi da quello per il quale il prodotto era stato originariamente progettato e fabbricato.
- 5. La presente garanzia non copre questi tipi di modifiche e pertanto per tali modifiche ed eventuali danni indiretti non sono previsti rimborsi. La garanzia non copre i seguenti casi:
	- a) Controlli periodici, manutenzione e riparazione o sostituzione di componenti derivanti da normale usura.
	- b) Costi di trasporto, smontaggio o installazione del prodotto.
	- c) Uso improprio, compresi impieghi diversi da quello previsto, o installazione difettosa.
	- d) Danni provocati da fulmini, acqua, incendi, disastri naturali, guerra, insurrezioni, tensioni di linea non corrette, ventilazione inadeguata e altre cause che esulano dal controllo di KiSS.
- 6. La presente garanzia vale per il legale proprietario del prodotto durante il periodo di garanzia.

#### Imballo

Se possibile, per la spedizione usare il materiale d'imballaggio originale. Altrimenti, reimballare il DP -558 usando:

- Una scatola di cartone rinforzato, sufficientemente robusta da sopportare il peso del prodotto.
- Almeno 6 cm di materiale antiurto intorno all'apparecchio.
- Materiale non abrasivo e antipolvere per le altre parti.
- Involucro non abrasivo per l'apparecchio. (Protezione antipolvere e antisporco)
- Reimballare il prodotto in modo che non possa muoversi nella scatola durante il trasporto.
- Non sono ammessi altri tipi di imballaggio

Dati da indicare necessariamente per la riparazione del prodotto: Modello: Lettore DVD KiSS VR-558 N. di serie: Descrizione del guasto (www.kiss-technology.com/rma): Copia della fattura o dello scontrino fiscale

Nome, indirizzo e numero di telefono del rivenditore

Dati personali: Nome, indirizzo, CAP/città, numero di telefono ed indirizzo di posta elettronica (facoltativo).

Timbro e firma del negoziante Data

Firma

Per domande o problemi relativi al prodotto KiSS fornisce un servizio assistenza internazionale Le telefonate o i messaggi di posta elettronica possono essere in inglese, francese, tedesco, spagnolo, italiano, danese, svedese e norvegese.

> KiSS Technology A/S Slotsmarken 10 DK-2970 Hørsholm Danimarca

#### **www.kiss-technology.com/support**

Hotline (servizio utenti) Da lunedì a venerdì 9.00-1800 (CET) Controllare sul sito web KiSS alla pagina Support per verificare il numero telefonico dell'Hotline support@kiss-technology.com

## $K|i|S|S$

- Alcune funzioni e informazioni contenute nel presente manuale possono essere leggermente diverse rispetto al prodotto effettivo per via della versione del firmware e delle modifiche introdotte dopo la stampa. - Per le informazioni aggiornate consultare i quesiti ricorrenti e le nuove guide online sul sito www.kiss-technology.com/faq

### **18 Legal Information**

#### GNU GENERAL PUBLIC LICENSE

Version 2, June 1991 Copyright (C) 1989, 1991 Free Software Foundation, Inc. 59 Temple Place, Suite 330, Boston, MA 02111-1307, USA

Everyone is permitted to copy and distribute verbatim copies of this license document, but changing it is not allowed.

#### PREAMBLE

The licenses for most software are designed to take away your freedom to share and change it. By contrast, the GNU General Public License is intended to guarantee your freedom to share and change free software--to make sure the software is free for all its users. This General Public License applies to most of the Free Software Foundation's software and to any other program whose authors commit to using it. (Some other Free Software Foundation software is covered by the GNU Library General Public License instead.) You can apply it to your programs, too.

When we speak of free software, we are referring to freedom, not price. Our General Public Licenses are designed to make sure that you have the freedom to distribute copies of free software (and charge for this service if you wish), that you receive source code or can get it if you want it, that you can change the software or use pieces of it in new free programs; and that you know you can do these things.

To protect your rights, we need to make restrictions that forbid anyone to deny you these rights or to ask you to surrender the rights. These restrictions translate to certain responsibilities for you if you distribute copies of the software, or if you modify it. For example, if you distribute copies of such a program, whether gratis or for a fee, you must give the recipients all the rights that you have. You must make sure that they, too, receive or can get the source code. And you must show them these terms so they know their rights.

We protect your rights with two steps: (1) copyright the software, and (2) offer you this license which gives you legal permission to copy, distribute and/or modify the software.

Also, for each author's protection and ours, we want to make certain that everyone understands that there is no warranty for this free software. If the software is modified by someone else and passed on, we want its recipients to know that what they have is not the original, so that any problems introduced by others will not reflect on the original authors' reputations.

Finally, any free program is threatened constantly by software patents. We wish to avoid the danger that redistributors of a free program will individually obtain patent licenses, in effect making the program proprietary. To prevent this, we have made it clear that any patent must be licensed for everyone's free use or not licensed at all.

The precise terms and conditions for copying, distribution and modification follow.

#### GNU GENERAL PUBLIC LICENSE - TERMS AND CONDITIONS FOR COPYING, DISTRIBUTION AND MODIFICATION

0. This License applies to any program or other work which contains a notice placed by the copyright holder saying it may be distributed under the terms of this General Public License. The "Program", below, refers to any such program or work, and a "work based on the Program" means either the Program or any derivative work under copyright law: that is to say, a work containing the Program or a portion of it, either verbatim or with modifications and/or translated into another language. (Hereinafter, translation is included without limitation in the term "modification".) Each licensee is addressed as "you".

Activities other than copying, distribution and modification are not covered by this License; they are outside its scope. The act of running the Program is not restricted, and the output from the Program is covered only if its contents constitute a work based on the Program (independent of having been made by running the Program). Whether that is true depends on what the Program does.

1. You may copy and distribute verbatim copies of the Program's source code as you receive it, in any medium, provided that you conspicuously and appropriately publish on each copy an appropriate copyright notice and disclaimer of warranty; keep intact all the notices that refer to this License and to the absence of any warranty; and give any other recipients of the Program a copy of this License along with the Program. You may charge a fee for the physical act of transferring a copy, and you may at your option offer warranty protection in exchange for a fee.

2. You may modify your copy or copies of the Program or any portion of it, thus forming a work based on the Program, and copy and distribute such modifications or work under the terms of Section 1 above, provided that you also meet all of these conditions:

- a) You must cause the modified files to carry prominent notices stating that you changed the files and the date of any change.
- b) You must cause any work that you distribute or publish, that in whole or in part contains or is derived from the Program or any part thereof, to be licensed as a whole at no charge to all third parties under the terms of this License.
- c) If the modified program normally reads commands interactively when run, you must cause it, when started running for such interactive use in the most ordinary way, to print or display an announcement including an appropriate copyright notice and a notice that there is no warranty (or else, saying that you provide a warranty) and that users may redistribute the program under these conditions, and telling the user how to view a copy of this License. (Exception: if the Program itself is interactive but does not normally print such an announcement, your work based on the Program is not required to print an announcement.)

These requirements apply to the modified work as a whole. If identifiable sections of that work are not derived from the Program, and can be reasonably considered independent and separate works in themselves, then this License, and its terms, do not apply to those sections when you distribute them as separate works. But when you distribute the same sections as part of a whole which is a work based on the Program, the distribution of the whole must be on the terms of this License, whose permissions for other licensees extend to the entire whole, and thus to each and every part regardless of who wrote it.

Thus, it is not the intent of this section to claim rights or contest your rights to work written entirely by you; rather, the intent is to exercise the right to control the distribution of derivative or collective works based on the Program.

In addition, mere aggregation of another work not based on the Program with the Program (or with a work based on the Program) on a volume of a storage or distribution medium does not bring the other work under the scope of this License.

3. You may copy and distribute the Program (or a work based on it, under Section 2) in object code or executable form under the terms of Sections 1 and 2 above provided that you also do one of the following:

- a) Accompany it with the complete corresponding machine-readable source code, which must be distributed under the terms of Sections 1 and 2 above on a medium customarily used for software interchange; or,
- b) Accompany it with a written offer, valid for at least three years, to give any third party, for a charge no more than your cost of physically performing

 source distribution, a complete machine-readable copy of the corresponding source code, to be distributed under the terms of Sections 1 and 2 above on a medium customarily used for software interchange; or,

 c) Accompany it with the information you received as to the offer to distribute corresponding source code. (This alternative is allowed only for non commercial distribution and only if you received the program in object code or executable form with such an offer, in accord with Subsection b above.)

The source code for a work means the preferred form of the work for making modifications to it. For an executable work, complete source code means all the source code for all modules it contains, plus any associated interface definition files, plus the scripts used to control compilation and installation of the executable. However, as a special exception, the source code distributed need not include anything that is normally distributed (in either source or binary form) with the major components (compiler, kernel, and so on) of the operating system on which the executable runs, unless that component itself accompanies the executable.

If distribution of executable or object code is made by offering access to copy from a designated place, then offering equivalent access to copy the source code from the same place counts as distribution of the source code, even though third parties are not compelled to copy the source along with the object code.

4. You may not copy, modify, sublicense, or distribute the Program except as expressly provided under this License. Any attempt otherwise to copy, modify, sublicense or distribute the Program is void, and will automatically terminate your rights under this License. However, parties who have received copies, or rights, from you under this License will not have their licenses terminated so long as such parties remain in full compliance.

5. You are not required to accept this License, since you have not signed it. However, nothing else grants you permission to modify or distribute the Program or its derivative works. These actions are prohibited by law if you do not accept this License. Therefore, by modifying or distributing the Program (or any work based on the Program), you indicate your acceptance of this License to do so, and all its terms and conditions for copying, distributing or modifying the Program or works based on it.

6. Each time you redistribute the Program (or any work based on the Program), the recipient automatically receives a license from the original licensor to copy, distribute or modify the Program subject to these terms and conditions. You may not impose any further restrictions on the recipients' exercise of the rights granted herein. You are not responsible for enforcing compliance by third parties to this License.

 7. If, as a consequence of a court judgment or allegation of patent infringement or for any other reason (not limited to patent issues), conditions are imposed on you (whether by court order, agreement or otherwise) that contradict the conditions of this License, they do not excuse you from the conditions of this License. If you cannot distribute so as to satisfy simultaneously your obligations under this License and any other pertinent obligations, then as a consequence you may not distribute the Program at all. For example, if a patent license would not permit royalty-free redistribution of the Program by all those who receive copies directly or indirectly through you, then the only way you could satisfy both it and this License would be to refrain entirely from distribution of the Program.

If any portion of this section is held invalid or unenforceable under any particular circumstance, the balance of the section is intended to apply and the section as a whole is intended to apply in other circumstances.

It is not the purpose of this section to induce you to infringe any patents or other property right claims or to contest validity of any such claims; this section has the sole purpose of protecting the integrity of the free software distribution system, which is implemented by public license practices. Many people have made generous contributions to the wide range of software distributed through that system in reliance on consistent application of that system; it is up to the author/donor to decide if he or she is willing to distribute software through any other system and a licensee cannot impose that choice.

This section is intended to make thoroughly clear what is believed to be a consequence of the rest of this License.

8. If the distribution and/or use of the Program is restricted in certain countries either by patents or by copyrighted interfaces, the original copyright holder who places the Program under this License may add an explicit geographical distribution limitation excluding those countries, so that distribution is permitted only in or among countries not thus excluded. In such case, this License incorporates the limitation as if written in the body of this License.

9. The Free Software Foundation may publish revised and/or new versions of the General Public License from time to time. Such new versions will be similar in spirit to the present version, but may differ in detail to address new problems or concerns.

Each version is given a distinguishing version number. If the Program specifies a version number of this License which applies to it and "any later version", you have the option of following the terms and conditions either of that version or of any later version published by the Free Software Foundation. If the Program does not specify a version number of this License, you may choose any version ever published by the Free Software Foundation.

10. If you wish to incorporate parts of the Program into other free programs whose distribution conditions are different, write to the author to ask for permission. For software which is copyrighted by the Free Software Foundation, write to the Free Software Foundation; we sometimes make exceptions for this. Our decision will be guided by the two goals of preserving the free status of all derivatives of our free software and of promoting the sharing and reuse of software generally.

#### NO WARRANTY

11. BECAUSE THE PROGRAM IS LICENSED FREE OF CHARGE, THERE IS NO WARRANTY FOR THE PROGRAM, TO THE EXTENT PERMITTED BY APPLICABLE LAW. EXCEPT WHEN OTHERWISE STATED IN WRITING THE COPYRIGHT HOLDERS AND/OR OTHER PARTIES PROVIDE THE PROGRAM "AS IS" WITHOUT WARRANTY OF ANY KIND, EITHER EXPRESSED OR IMPLIED, INCLUDING, BUT NOT LIMITED TO, THE IMPLIED WARRANTIES OF MERCHANTABILITY AND FITNESS FOR A PARTICULAR PURPOSE. THE ENTIRE RISK AS TO THE QUALITY AND PERFORMANCE OF THE PROGRAM IS WITH YOU. SHOULD THE PROGRAM PROVE DEFECTIVE, YOU ASSUME THE COST OF ALL NECESSARY SERVICING, REPAIR OR CORRECTION.

12. IN NO EVENT UNLESS REQUIRED BY APPLICABLE LAW OR AGREED TO IN WRITING WILL ANY COPYRIGHT HOLDER, OR ANY OTHER PARTY WHO MAY MODIFY AND/OR REDISTRIBUTE THE PROGRAM AS PERMITTED ABOVE, BE LIABLE TO YOU FOR DAMAGES, INCLUDING ANY GENERAL, SPECIAL, INCIDENTAL OR CONSEQUENTIAL DAMAGES ARISING OUT OF THE USE OR INABILITY TO USE THE PROGRAM (INCLUDING BUT NOT LIMITED TO LOSS OF DATA OR DATA BEING RENDERED INACCURATE OR LOSSES SUSTAINED BY YOU OR THIRD PARTIES OR A FAILURE OF THE PROGRAM TO OPERATE WITH ANY OTHER PROGRAMS), EVEN IF SUCH HOLDER OR OTHER PARTY HAS BEEN ADVISED OF THE POSSIBILITY OF SUCH DAMAGES.

END OF TERMS AND CONDITIONS

#### **How to Apply These Terms to Your New Programs**

If you develop a new program, and you want it to be of the greatest possible use to the public, the best way to achieve this is to make it free software which everyone can redistribute and change under these terms. To do so, attach the following notices to the program. It is safest to attach them to the start of each source file to most effectively convey the exclusion of warranty; and each file should have at least the "copyright" line and a pointer to where the full notice is found.

 <one line to give the program's name and a brief idea of what it does.> Copyright (C) <year> <name of author>

This program is free software; you can redistribute it and/or modify it under the terms of the GNU General Public License as published by the Free Software Foundation; either version 2 of the License, or (at your option) any later version.

This program is distributed in the hope that it will be useful, but WITHOUT ANY WARRANTY; without even the implied warranty of MERCHANTABILITY or FITNESS FOR A PARTICULAR PURPOSE. See the GNU General Public License for more details.

You should have received a copy of the GNU General Public License along with this program; if not, write to the Free Software Foundation, Inc., 59 Temple Place, Suite 330, Boston, MA 02111-1307 USA

Also add information on how to contact you by electronic and paper mail. If the program is interactive, make it output a short notice like this when it starts in an interactive mode:

Gnomovision version 69, Copyright (C) year name of author

Gnomovision comes with ABSOLUTELY NO WARRANTY; for details type `show w'.

This is free software, and you are welcome to redistribute it under certain conditions; type `show c' for details.

The hypothetical commands `show w' and `show c' should show the appropriate parts of the General Public License. Of course, the commands you use may be called something other than `show w' and `show c'; they could even be mouse-clicks or menu items- whatever suits your program.

You should also get your employer (if you work as a programmer) or your school, if any, to sign a "copyright disclaimer" for the program, if necessary. Here is a sample; alter the names:

Yoyodyne, Inc., hereby disclaims all copyright interest in the program `Gnomovision' (which makes passes at compilers) written by James Hacker.

<signature of Ty Coon>, 1 April 1989 Ty Coon, President of Vice

This General Public License does not permit incorporating your program into proprietary programs. If your program is a subroutine library, you may consider it more useful to permit linking proprietary applications with the library. If this is what you want to do, use the GNU Library General Public License instead of this License.

#### EXPAT LICENSE

Copyright (c) 1998, 1999, 2000 Thai Open Source Software Center Ltd and Clark Cooper. Copyright (c) 2001, 2002, 2003 Expat maintainers.

Permission is hereby granted, free of charge, to any person obtaining a copy of this software and associated documentation files (the "Software"), to deal in the Software without restriction, including without limitation the rights to use, copy, modify, merge, publish, distribute, sublicense, and/or sell copies of the Software, and to permit persons to whom the Software is furnished to do so, subject to the following conditions:

The above copyright notice and this permission notice shall be included in all copies or substantial portions of the Software.

THE SOFTWARE IS PROVIDED "AS IS", WITHOUT WARRANTY OF ANY KIND, EXPRESS OR IMPLIED, INCLUDING BUT NOT LIMITED TO THE WARRANTIES OF MERCHANTABILITY, FITNESS FOR A PARTICULAR PURPOSE AND NONINFRINGEMENT.

IN NO EVENT SHALL THE AUTHORS OR COPYRIGHT HOLDERS BE LIABLE FOR ANY CLAIM, DAMAGES OR OTHER LIABILITY, WHETHER IN AN ACTION OF CONTRACT, TORT OR OTHERWISE, ARISING FROM, OUT OF OR IN CONNECTION WITH THE SOFTWARE OR THE USE OR OTHER DEALINGS IN THE SOFTWARE.

#### FLAC LICENSE

Copyright (C) 2000,2001,2002,2003,2004,2005 Josh Coalson

Redistribution and use in source and binary forms, with or without modification, are permitted provided that the following conditions are met:

- Redistributions of source code must retain the above copyright notice, this list of conditions and the following disclaimer.

- Redistributions in binary form must reproduce the above copyright notice, this list of conditions and the following disclaimer in the documentation and/or other materials provided with the distribution.

- Neither the name of the Xiph.org Foundation nor the names of its contributors may be used to endorse or promote products derived from this software without specific prior written permission.

THIS SOFTWARE IS PROVIDED BY THE COPYRIGHT HOLDERS AND CONTRIBUTORS ``AS IS'' AND ANY EXPRESS OR IMPLIED WARRANTIES, INCLUDING, BUT NOT LIMITED TO, THE IMPLIED WARRANTIES OF MERCHANTABILITY AND FITNESS FOR A PARTICULAR PURPOSE ARE DISCLAIMED. IN NO EVENT SHALL THE FOUNDATION OR CONTRIBUTORS BE LIABLE FOR ANY DIRECT, INDIRECT, INCIDENTAL, SPECIAL, EXEMPLARY, OR CONSEQUENTIAL DAMAGES (INCLUDING, BUT NOT LIMITED TO, PROCUREMENT OF SUBSTITUTE GOODS OR SERVICES; LOSS OF USE, DATA, OR PROFITS; OR BUSINESS INTERRUPTION) HOWEVER CAUSED AND ON ANY THEORY OF LIABILITY, WHETHER IN CONTRACT, STRICT LIABILITY, OR TORT (INCLUDING NEGLIGENCE OR OTHERWISE) ARISING IN ANY WAY OUT OF THE USE OF THIS SOFTWARE, EVEN IF ADVISED OF THE POSSIBILITY OF SUCH DAMAGE.

#### LIBHTTP LICENSE

Copyright (c) 2000-2004 Dag-Erling Sm=F8rgrav All rights reserved.

Redistribution and use in source and binary forms, with or without modification, are permitted provided that the following conditions are met:

1. Redistributions of source code must retain the above copyright notice, this list of conditions and the following disclaimer in this position and unchanged.

2. Redistributions in binary form must reproduce the above copyright notice, this list of conditions and the following disclaimer in the documentation and/or other materials provided with the distribution.

3. The name of the author may not be used to endorse or promote products derived from this software without specific prior written permission.

THIS SOFTWARE IS PROVIDED BY THE AUTHOR ``AS IS'' AND ANY EXPRESS OR IMPLIED WARRANTIES, INCLUDING, BUT NOT LIMITED TO, THE IMPLIED WARRANTIES OF MERCHANTABILITY AND FITNESS FOR A PARTICULAR PURPOSE ARE DISCLAIMED.

IN NO EVENT SHALL THE AUTHOR BE LIABLE FOR ANY DIRECT, INDIRECT, INCIDENTAL, SPECIAL, EXEMPLARY, OR CONSEQUENTIAL DAMAGES (INCLUDING, BUT NOT LIMITED TO, PROCUREMENT OF SUBSTITUTE GOODS OR SERVICES; LOSS OF USE, DATA, OR PROFITS; OR BUSINESS INTERRUPTION) HOWEVER CAUSED AND ON ANY THEORY OF LIABILITY, WHETHER IN CONTRACT, STRICT LIABILITY, OR TORT (INCLUDING NEGLIGENCE OR OTHERWISE) ARISING IN ANY WAY OUT OF THE USE OF THIS SOFTWARE, EVEN IF ADVISED OF THE POSSIBILITY OF SUCH DAMAGE.

The following copyright applies to the base64 code:

Copyright 1997 Massachusetts Institute of Technology

Permission to use, copy, modify, and distribute this software and its documentation for any purpose and without fee is hereby granted, provided that both the above copyright notice and this permission notice appear in all copies, that both the above copyright notice and this permission notice appear in all supporting documentation, and that the name of M.I.T. not be used in advertising or publicity pertaining to distribution of the software without specific, written prior permission. M.I.T. makes no representations about the suitability of this software for any purpose. It is provided "as is" without express or implied warranty.

THIS SOFTWARE IS PROVIDED BY M.I.T. ``AS IS''. M.I.T. DISCLAIMS ALL EXPRESS OR IMPLIED WARRANTIES WITH REGARD TO THIS SOFTWARE, INCLUDING, BUT NOT LIMITED TO, THE IMPLIED WARRANTIES OF MERCHANTABILITY AND FITNESS FOR A PARTICULAR PURPOSE. IN NO EVENT SHALL M.I.T. BE LIABLE FOR ANY DIRECT, INDIRECT, INCIDENTAL, SPECIAL, EXEMPLARY, OR CONSEQUENTIAL DAMAGES (INCLUDING, BUT NOT LIMITED TO, PROCUREMENT OF SUBSTITUTE GOODS OR SERVICES; LOSS OF USE, DATA, OR PROFITS; OR BUSINESS INTERRUPTION) HOWEVER CAUSED AND ON ANY THEORY OF LIABILITY, WHETHER IN CONTRACT, STRICT LIABILITY, OR TORT (INCLUDING NEGLIGENCE OR OTHERWISE) ARISING IN ANY WAY OUT OF THE USE OF THIS SOFTWARE, EVEN IF ADVISED OF THE POSSIBILITY OF SUCH DAMAGE.

#### LIBJPEG LICENSE

This software is based in part on the work of the Independent JPEG Group.

#### LIBGIF LICENSE

The GIFLIB distribution is Copyright (c) 1997 Eric S. Raymond

Permission is hereby granted, free of charge, to any person obtaining a copy of this software and associated documentation files (the "Software"), to deal in the Software without restriction, including without limitation the rights to use, copy, modify, merge, publish, distribute, sublicense, and/or sell copies of the Software, and to permit persons to whom the Software is furnished to do so, subject to the following conditions:

The above copyright notice and this permission notice shall be included in all copies or substantial portions of the Software.

THE SOFTWARE IS PROVIDED "AS IS", WITHOUT WARRANTY OF ANY KIND, EXPRESS OR IMPLIED, INCLUDING BUT NOT LIMITED TO THE WARRANTIES OF MERCHANTABILITY, FITNESS FOR A PARTICULAR PURPOSE AND NONINFRINGEMENT. IN NO EVENT SHALL THE AUTHORS OR COPYRIGHT HOLDERS BE LIABLE FOR ANY CLAIM, DAMAGES OR OTHER LIABILITY, WHETHER IN AN ACTION OF CONTRACT, TORT OR OTHERWISE, ARISING FROM, OUT OF OR IN CONNECTION WITH THE SOFTWARE OR THE USE OR OTHER DEALINGS IN THE SOFTWARE.

#### OPENSSL LICENSE

Copyright (c) 1998-2004 The OpenSSL Project. All rights reserved.

Redistribution and use in source and binary forms, with or without modification, are permitted provided that the following conditions are met:

1. Redistributions of source code must retain the above copyright notice, this list of conditions and the following disclaimer.

2. Redistributions in binary form must reproduce the above copyright notice, this list of conditions and the following disclaimer in the documentation and/or other materials provided with the distribution.

3. All advertising materials mentioning features or use of this software must display the following acknowledgment: "This product includes software developed by the OpenSSL Project for use in the OpenSSL Toolkit. (http://www.openssl.org/)"

4. The names "OpenSSL Toolkit" and "OpenSSL Project" must not be used to endorse or promote products derived from this software without prior written permission. For written permission, please contact openssl-core@openssl.org.

5. Products derived from this software may not be called "OpenSSL" nor may "OpenSSL" appear in their names without prior written permission of the OpenSSL Project.

6. Redistributions of any form whatsoever must retain the following acknowledgment: "This product includes software developed by the OpenSSL Project for use in the OpenSSL Toolkit (http://www.openssl.org/)"

THIS SOFTWARE IS PROVIDED BY THE OpenSSL PROJECT ``AS IS'' AND ANY EXPRESSED OR IMPLIED WARRANTIES, INCLUDING, BUT NOT LIMITED TO, THE IMPLIED WARRANTIES OF MERCHANTABILITY AND FITNESS FOR A PARTICULAR PURPOSE ARE DISCLAIMED. IN NO EVENT SHALL THE OpenSSL PROJECT OR ITS CONTRIBUTORS BE LIABLE FOR ANY

DIRECT, INDIRECT, INCIDENTAL, SPECIAL, EXEMPLARY, OR CONSEQUENTIAL DAMAGES (INCLUDING, BUT NOT LIMITED TO, PROCUREMENT OF SUBSTITUTE GOODS OR SERVICES; LOSS OF USE, DATA, OR PROFITS; OR BUSINESS INTERRUPTION) HOWEVER CAUSED AND ON ANY THEORY OF LIABILITY, WHETHER IN CONTRACT, STRICT LIABILITY, OR TORT (INCLUDING NEGLIGENCE OR OTHERWISE) ARISING IN ANY WAY OUT OF THE USE OF THIS SOFTWARE, EVEN IF ADVISED OF THE POSSIBILITY OF SUCH DAMAGE.

This product includes cryptographic software written by Eric Young (eay@cryptsoft.com). This product includes software written by Tim Hudson (tjh@cryptsoft.com).

Copyright (C) 1995-1998 Eric Young (eay@cryptsoft.com) All rights reserved.

This package is an SSL implementation written by Eric Young (eay@cryptsoft.com). The implementation was written so as to conform with Netscapes SSL.

This library is free for commercial and non-commercial use as long as the following conditions are aheared to. The following conditions apply to all code found in this distribution, be it the RC4, RSA, lhash, DES, etc., code; not just the SSL code. The SSL documentation included with this distribution is covered by the same copyright terms except that the holder is Tim Hudson (tjh@cryptsoft.com).

Copyright remains Eric Young's, and as such any Copyright notices in the code are not to be removed. If this package is used in a product, Eric Young should be given attribution as the author of the parts of the library used.

 This can be in the form of a textual message at program startup or in documentation (online or textual) provided with the package.

Redistribution and use in source and binary forms, with or without modification, are permitted provided that the following conditions are met:

1. Redistributions of source code must retain the copyright notice, this list of conditions and the following disclaimer.

2. Redistributions in binary form must reproduce the above copyright notice, this list of conditions and the following disclaimer in the documentation and/or other materials provided with the distribution.

3. All advertising materials mentioning features or use of this software must display the following acknowledgement: "This product includes cryptographic software written by Eric Young (eay@cryptsoft.com)" The word 'cryptographic' can be left out if the rouines from the library being used are not cryptographic related :-).

4. If you include any Windows specific code (or a derivative thereof) from the apps directory (application code) you must include an acknowledgement: "This product includes software written by Tim Hudson (tjh@cryptsoft.com)'

THIS SOFTWARE IS PROVIDED BY ERIC YOUNG ``AS IS'' AND ANY EXPRESS OR IMPLIED WARRANTIES, INCLUDING, BUT NOT LIMITED TO, THE IMPLIED WARRANTIES OF MERCHANTABILITY AND FITNESS FOR A PARTICULAR PURPOSE ARE DISCLAIMED. IN NO EVENT SHALL THE AUTHOR OR CONTRIBUTORS BE LIABLE FOR ANY DIRECT, INDIRECT, INCIDENTAL, SPECIAL, EXEMPLARY, OR CONSEQUENTIAL DAMAGES (INCLUDING, BUT NOT LIMITED TO, PROCUREMENT OF SUBSTITUTE GOODS OR SERVICES; LOSS OF USE, DATA, OR PROFITS; OR BUSINESS INTERRUPTION) HOWEVER CAUSED AND ON ANY THEORY OF LIABILITY, WHETHER IN CONTRACT, STRICT LIABILITY, OR TORT (INCLUDING NEGLIGENCE OR OTHERWISE) ARISING IN ANY WAY OUT OF THE USE OF THIS SOFTWARE, EVEN IF ADVISED OF THE POSSIBILITY OF SUCH DAMAGE.

The licence and distribution terms for any publically available version or derivative of this code cannot be changed. i.e. this code cannot simply be copied and put under another distribution licence [including the GNU Public Licence.]

LIBPNG LICENSE

This software is based in part on libpng see http://www.libpng.org for information.

#### TIMYXML LICENSE

This software is based in part on libpng see http://www.libpng.org for information.

BE LIABLE FOR ANY DIRECT, INDIRECT, INCIDENTAL, SPECIAL, EXEMPLARY, OR CONSEQUENTIAL DAMAGES (INCLUDING, BUT NOT LIMITED TO, PROCUREMENT OF SUBSTITUTE GOODS OR SERVICES; LOSS OF USE, DATA, OR PROFITS; OR BUSINESS INTERRUPTION) HOWEVER CAUSED AND ON ANY THEORY OF LIABILITY, WHETHER IN CONTRACT, STRICT LIABILITY, OR TORT (INCLUDING NEGLIGENCE OR OTHERWISE) ARISING IN ANY WAY OUT OF THE USE OF THIS SOFTWARE, EVEN IF ADVISED OF THE POSSIBILITY OF SUCH DAMAGE.

#### TREMOR LICENSE

Copyright (c) 2002, Xiph.org Foundation

Redistribution and use in source and binary forms, with or without modification, are permitted provided that the following conditions are met:

- Redistributions of source code must retain the above copyright notice, this list of conditions and the following disclaimer.

- Redistributions in binary form must reproduce the above copyright notice, this list of conditions and the following disclaimer in the documentation and/or other materials provided with the distribution.

- Neither the name of the Xiph.org Foundation nor the names of its contributors may be used to endorse or promote products derived from this software without specific prior written permission.

THIS SOFTWARE IS PROVIDED BY THE COPYRIGHT HOLDERS AND CONTRIBUTORS ``AS IS'' AND ANY EXPRESS OR IMPLIED WARRANTIES, INCLUDING, BUT NOT LIMITED TO, THE IMPLIED WARRANTIES OF MERCHANTABILITY AND FITNESS FOR A PARTICULAR PURPOSE ARE DISCLAIMED. IN NO EVENT SHALL THE FOUNDATION OR CONTRIBUTORS BE LIABLE FOR ANY DIRECT, INDIRECT, INCIDENTAL, SPECIAL, EXEMPLARY, OR CONSEQUENTIAL DAMAGES (INCLUDING, BUT NOT LIMITED TO, PROCUREMENT OF SUBSTITUTE GOODS OR SERVICES; LOSS OF USE, DATA, OR PROFITS; OR BUSINESS INTERRUPTION) HOWEVER CAUSED AND ON ANY THEORY OF LIABILITY, WHETHER IN CONTRACT, STRICT LIABILITY, OR TORT (INCLUDING NEGLIGENCE OR OTHERWISE) ARISING IN ANY WAY OUT OF THE USE OF THIS SOFTWARE, EVEN IF ADVISED OF THE POSSIBILITY OF SUCH DAMAGE.

#### TTA LICENSE

Version 1.2, (c) 2004 Alexander Djourik. All rights reserved.

Alexander Djourik <ald@true-audio.com> avel Zhilin <pzh@true-audio.com>

Redistribution and use in source and binary forms, with or without modification, are permitted provided that the following conditions are met:

1. Redistributions of source code must retain the above copyright notice, this list of conditions and the following disclaimer.

2. Redistributions in binary form must reproduce the above copyright notice, this list of conditions and the following disclaimer in the documentation and/or other materials provided with the distribution.

3. Neither the name of the True Audio Software nor the names of its contributors may be used to endorse or promote products derived from this software without specific prior written permission.

THIS SOFTWARE IS PROVIDED BY THE COPYRIGHT HOLDERS AND CONTRIBUTORS "AS IS" AND ANY EXPRESS OR IMPLIED WARRANTIES, INCLUDING, BUT NOT LIMITED TO, THE IMPLIED WARRANTIES OF MERCHANTABILITY AND FITNESS FOR A PARTICULAR PURPOSE ARE DISCLAIMED. IN NO EVENT SHALL THE COPYRIGHT OWNER OR CONTRIBUTORS

#### **ZLIB LICENSE**

This software is based in part on zlib see http://www.zlib.net for information.

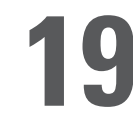

**1 Important Safety Instructions** 

THIS PRODUCT UTILIZES A LASER BEAM WHICH CAN CAUSE HAZARDOUS RADIATION EXPOSURE IF THIS PRODUCT IS USED INCORRECTLY. BE SURE TO FOLLOW THESE DIRECTIONS FOR PROPER USE. DO NOT OPEN COVER AND DO NOT REPAIR OR SERVICE YOURSELF. REFER SERVICING TO QUALIFIED PERSONNEL.

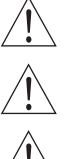

Using controls, making adjustments, or performing procedures, other than those specified herein, may result in hazardous radiation exposure. Do not open covers and do not repair unit yourself. Refer servicing to qualified personnel.

To reduce the risk of fire, electric shock, or product damage, do not expose this apparatus to rain, moisture, dripping, or splashing, and take care that no objects filled with liquids, such as vases, are placed on this product.

Do not install or place this unit in a bookcase, built-in cabinet, or other confined space. Do not obstruct the unit's ventilation openings with newspapers, tablecloths, curtains or similar items. Ensure the unit is well-ventilated to prevent risk of electrical shock or fire hazard due to overheating

Do not place sources of naked flames, such as lighted candles, on this unit. Dispose of batteries in an environmentally friendly manner.

THE FOLLOWING APPLIES ONLY TO THE U.S.A. AND CANADA

• To prevent electric shock, match wide blade of plug to wide slot and fully insert. If the plug that comes with this unit does not fi t into your electrical outlet, consult an electrician.

FOR THE MIDDLE EAST, SOUTH AFRICA, AND ASIA

• This unit is intended for use in tropical climates.

FOR AUSTRALIA AND NEW ZEALAND

• This unit is intended for moderate climates.

This product may receive radio interference caused by mobile telephones during use. If such inference occurs, increase the distance between the product and the mobile telephone.

DANGER: VISIBLE AND INVISIBLE LASER RADIATION WHEN OPEN. AVOID DIRECT EXPOSURE TO BEAM. (FDA 21 CFR)

CAUTION: VISIBLE AND INVISIBLE LASER RADIATION WHEN OPEN. AVOID EXPOSURE TO BEAM. (IEC60825-1)

#### THE FOLLOWING APPLIES ONLY IN THE U.S.A.

This equipment has been tested and found to comply with the limits for a class B digital device, pursuant to part 15 of the FCC Rules.

These limits are designed to provide reasonable protection against harmful interference in a residential installation. This equipment generates, uses, and can radiate radio frequency energy and, if not installed and used in accordance with the instructions, may cause harmful interference to radio communications. However, there is no guarantee that interference will not occur in a particular installation. If this equipment does cause harmful interference to radio or television reception, which can be determined by turning the equipment off and on, the user is encouraged to correct the interference by one or more of the following measures:

- Reorient or relocate the receiving antenna.
- Increase the distance between the equipment and receiver.
- Connect the equipment into an outlet on a circuit different from that into which the receiver is connected.
- Consult the dealer or an experienced radio/TV technician for assistance.

Any unauthorized changes or modifications to this equipment will void the user's authority to operate this device.

This device complies with Part 15 of the FCC Rules. Operation is subject to the following two conditions: (1) This device may not cause harmful interference, and (2) this device must accept any interference received, including interference that may cause undesired operation.

THE FOLLOWING APPLIES IN THE U.S.A. AND CANADA:

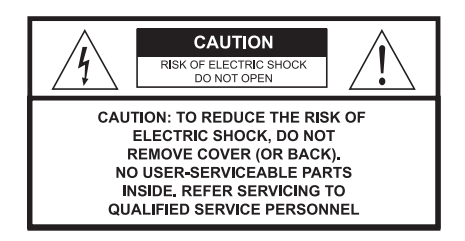

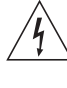

This symbol is intended to alert the user to the presense of uninsulated "dangerous voltage" within the product's enclosure that may be of sufficient magnitude to consititute a risk of electric shock to persons.

The symbol is intended to alert the user to the presence of important operating and maintenance (servicing) instructions in the literature accompanying the appliance.

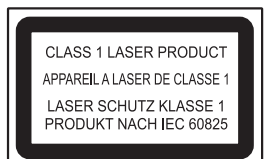

The laser product label has not been attached to products for the U.S.A. and Canada.

Read these instructions carefully before using the unit. Follow the safety instructions on the unit and safety precautions listed below. Keep these operating instructions handy for future reference.

Read these instructions.

Keep these instructions.

Heed all warnings.

Follow all instructions.

Do not use this apparatus near water.

Clean only with dry cloth.

Do not block any ventilation openings. Install according to the manufacturer's instructions.

Do not defeat the purpose of the polarized grounding type plug. A polarized plug has two blades with one wider than the other. A grounding type plug has two blades and a third grounding prong. The wide blades or the third prong are provided for your safety. If the provided plug does not fi t your outlet, consult an electrician for a replacement of the obsolete outlet.

Do not install near any heat sources such as radiators, heat registers, stoves, or other apparatus, including amplifiers, that produce heat.

Protect the power cord from being walked on or pinched, particularly at the plugs, convenience receptacles, and the point at which they exit from the apparatus.

Only use the attachments/accessories specified by the manufacturer.

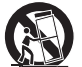

Use only with a cart, stand, tripod, bracket, or table specified by the manufacturer or sold with the apparatus. When a cart is used, use caution when moving the cart/apparatus combination to avoid injury from tip-over.

Unplug this apparatus during lightning storms or when unused for long periods of a time.

Refer all servicing to qualified personnel. Servicing is required when the apparatus has been damaged in any way, such as when a power supply cord or plug is damaged, liquid has been spilled or objects have fallen into the apparatus, or the apparatus has been exposed to rain or moisture, does not operate normally, or has been dropped.

#### OUTDOOR USE WARNING

To reduce the risk of fire or electric shock, do not expose this apparatus to rain or moisture. This apparatus must not be used outdoors

#### WFT LOCATION MARKING

Apparatus should not be exposed to dripping or splashing and no objects filled with liquids, such as vases, should be placed on the apparatus.

#### SERVICE INSTRUCTIONS

CAUTION - These service instructions are for use by qualified service personnel only. To reduce the risk of electric shock, do not perform any servicing other than that contained in the operating instructions unless you qualify to do so.

#### **SERVICE**

- 1. CAUTION Damage requiring service The unit should be serviced by qualified service personnel if: the AC power supply cord or the plug has been damaged; objects or liquids have gotten into the unit; the unit has been exposed to rain; the unit does not operate normally or exhibits a marked change in performance; or the unit has been dropped or the cabinet damaged.
- 2. CAUTION Servicing Do not attempt to service the unit beyond what is described in these operating instructions. Refer all other servicing to authorized servicing personnel.
- 3. CAUTION Replacement parts When parts need replacing, ensure the service personnel uses parts specified by the manufacturer or parts that have the same characteristics as the original parts. Unauthorized substitutes may result in fire, electric shock, or other hazards.
- 4. CAUTION Safety check After repairs or service, ask the servicer to perform a safety check to confirm the unit is in proper working condition.

#### To clean this unit, wipe with a soft, damp cloth.

- Never use alcohol, paint thinner or benzene to clean this unit.
- Never use a chemically treated cloth.

Download from Www.Somanuals.com. All Manuals Search And Download.

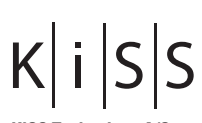

**KiSS Technology A/S** Slotsmarken 10 DK-2970 Hørsholm Denmark Phone +45 45 17 00 00 Fax +45 45 17 00 60 www.kiss-technology.com

Free Manuals Download Website [http://myh66.com](http://myh66.com/) [http://usermanuals.us](http://usermanuals.us/) [http://www.somanuals.com](http://www.somanuals.com/) [http://www.4manuals.cc](http://www.4manuals.cc/) [http://www.manual-lib.com](http://www.manual-lib.com/) [http://www.404manual.com](http://www.404manual.com/) [http://www.luxmanual.com](http://www.luxmanual.com/) [http://aubethermostatmanual.com](http://aubethermostatmanual.com/) Golf course search by state [http://golfingnear.com](http://www.golfingnear.com/)

Email search by domain

[http://emailbydomain.com](http://emailbydomain.com/) Auto manuals search

[http://auto.somanuals.com](http://auto.somanuals.com/) TV manuals search

[http://tv.somanuals.com](http://tv.somanuals.com/)